UNIVERSIDADE DE CAXIAS DO SUL Centro de Computação e Tecnologia da Informação Curso de Bacharelado em Ciência da Computação, Sistemas de Informação e Tecnologias Digitais

Fabian Rodrigues Festugato

Cloud Computing – Implantação de um Serviço de Colaboração na Nuvem

Caxias do Sul

2011

## Fabian Rodrigues Festugato

# Cloud Computing – Implantação de um Serviço de Colaboração na Nuvem

Trabalho de Conclusão de Curso para obtenção do Grau de Bacharel em Ciência da Computação da Universidade de Caxias do Sul.

# Maria de Fátima Webber do Prado Lima Orientadora

Caxias do Sul

2011

## AGRADECIMENTOS

Agradeço primeiramente aos meus pais Luiz e Sandra, que sempre dedicaram o maior dos esforços na educação e ensino dos seus princípios e valores aos seus filhos. À minha irmã Kira e minha esposa Vanessa pelo persistente incentivo.

Agradeço também a orientadora Prof.ª Dra Maria de Fátima Webber do Prado Lima, por dedicar seu tempo e conhecimento, que foram fundamentais para o desenvolvimento deste trabalho.

E a todos os colegas e amigos que de forma direta ou indireta contribuíram na realização deste trabalho.

## RESUMO

Cloud Computing é um novo paradigma que vem revolucionando o mercado de Tecnologia da Informação. Este trabalho tem como principal objetivo realizar a implantação de um serviço de colaboração de correio eletrônico na modalidade Cloud Computing em uma instituição de ensino, com o serviço Microsoft Live@edu.

Palavras-chaves: Computação, Nuvem, Redes, Infraestrutura, Correio, Live@edu.

# **ABSTRACT**

Cloud Computing is a new paradigm that is revolutionizing the Information Technology area. This work has a main objective the deployment of a Cloud Computing mail collaboration service in an educational institution, with the Microsoft Live@edu service.

Key Words: Computing, Cloud, Networks, Infrastructure, Mail, Live@edu.

# LISTA DE FIGURAS

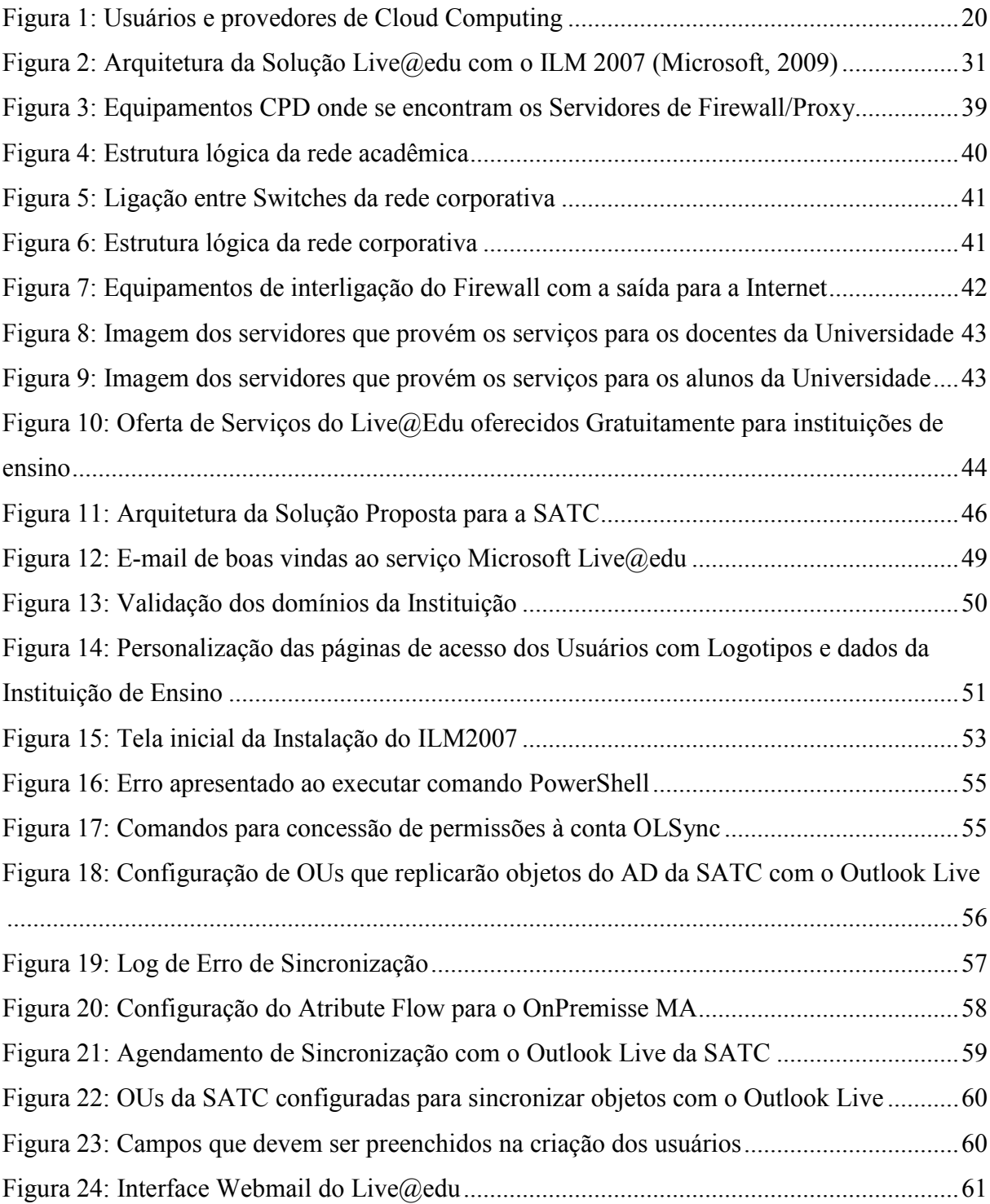

# LISTA DE TABELAS

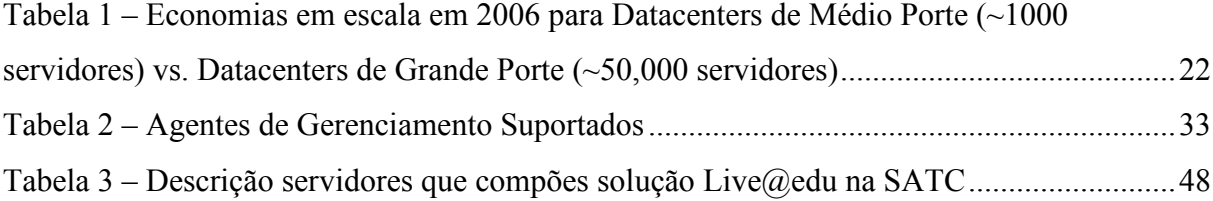

# LISTA DE SIGLAS

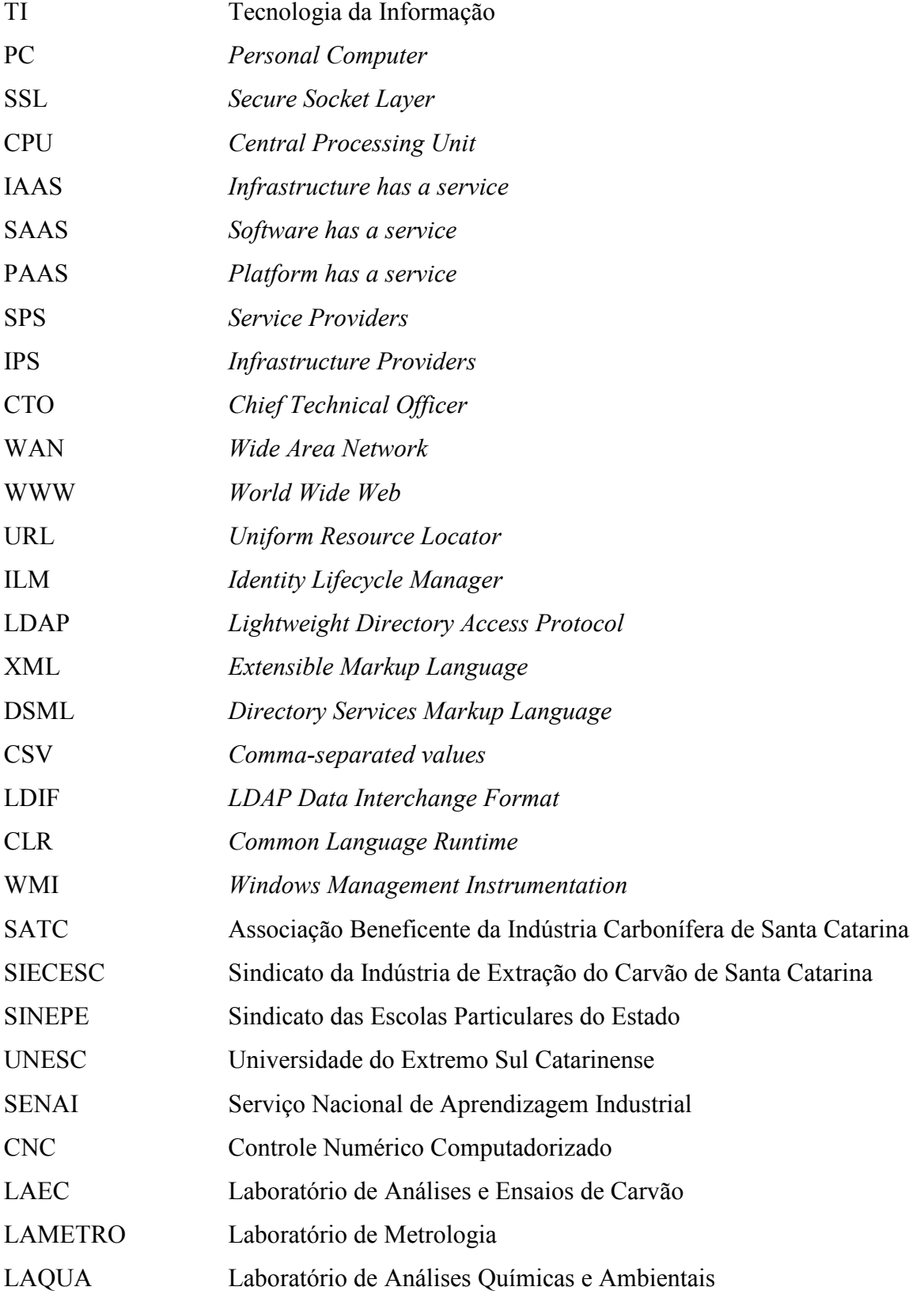

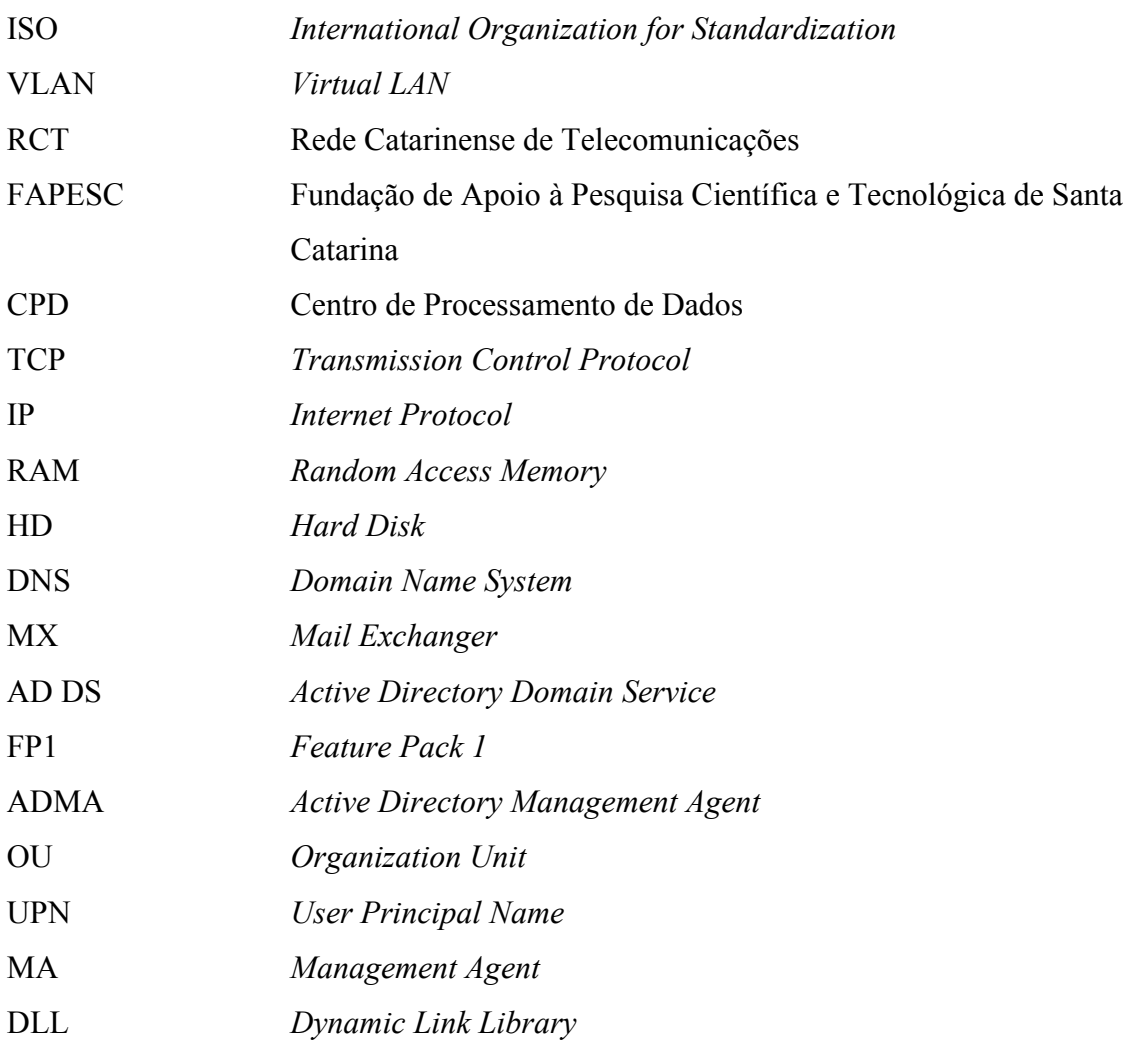

# **SUMÁRIO**

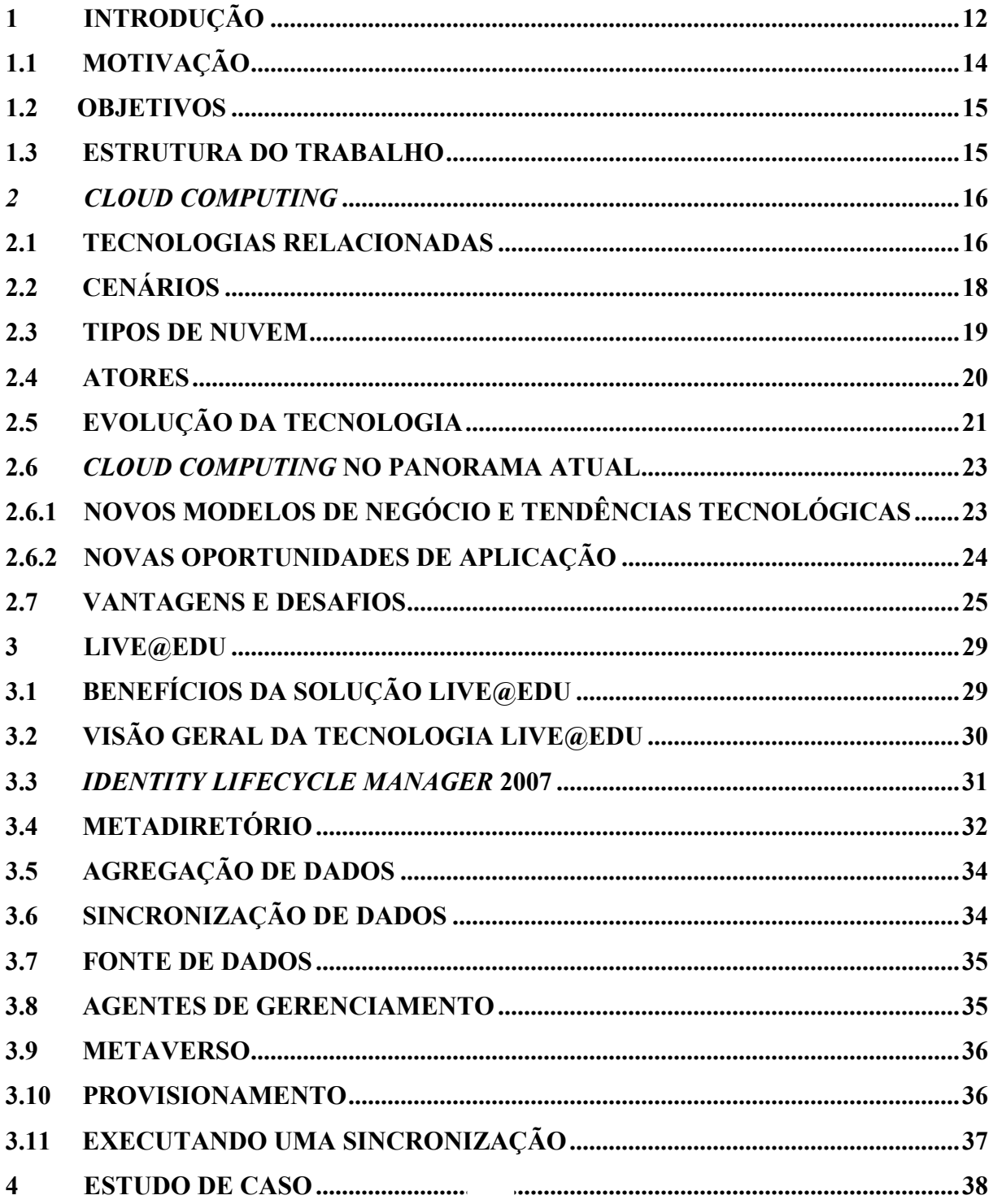

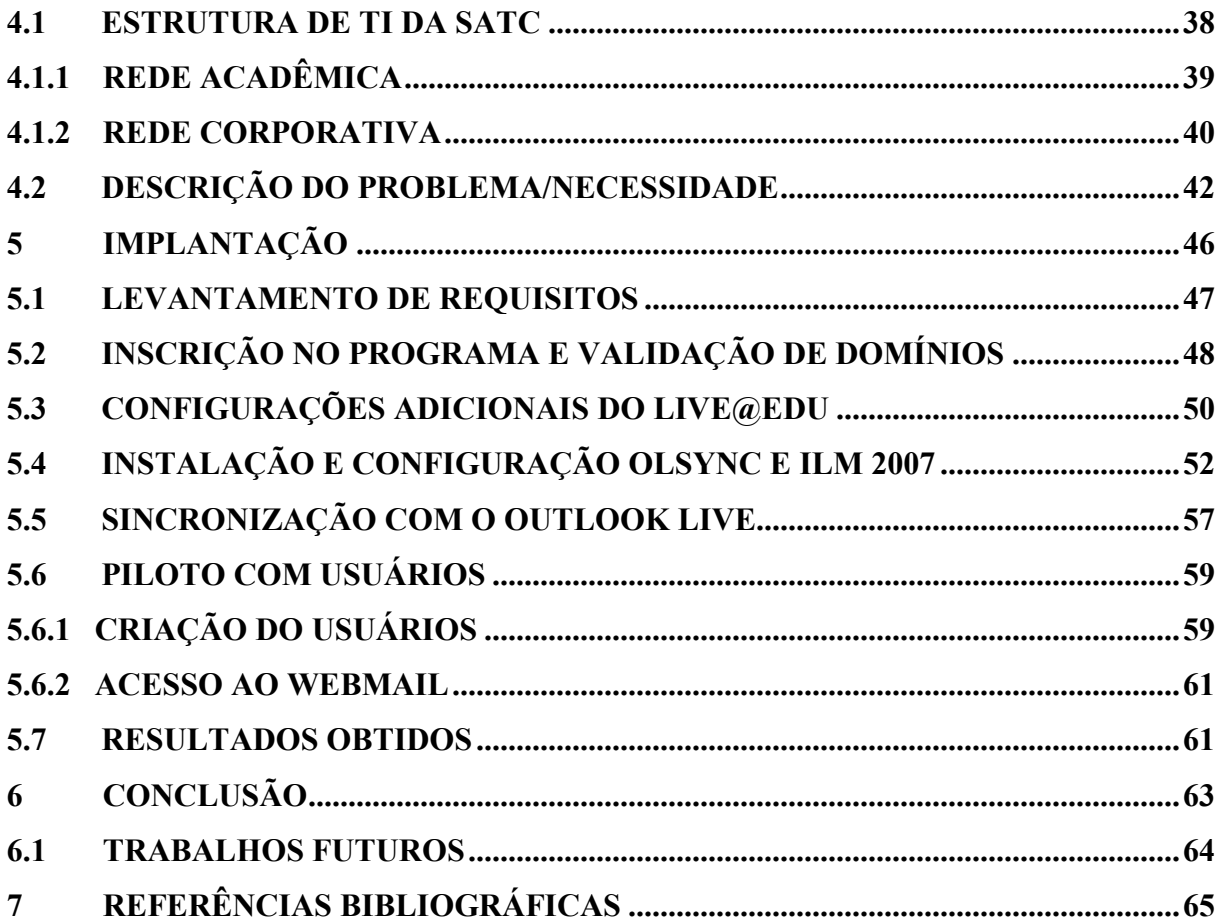

# 1 INTRODUÇÃO

 $\overline{a}$ 

A própria mitologia Grega citava muitas histórias de criaturas removidas da superfície da terra para serem consagradas como constelações no céu à noite. Algo similar está ocorrendo nos ambientes de TI atualmente. Os dados de programas estão sendo varridos de desktops e Salas de Servidores para serem realocados na "Computação na Nuvem".

Com o surgimento dos primeiros computadores pessoais na década de 1980, um importante recurso foi a promessa de "libertar" os programas e dados da computação centralizada. As pessoas seriam livres de controlar os seus próprios ambientes computacionais, possibilitando a escolha de software para atender às suas necessidades e também a personalização de sistemas de acordo com os seus gostos.

Mas os PCs isolados tinham uma fraqueza óbvia: na maioria dos casos, o *sneakernet*<sup>1</sup> foi o principal meio de colaboração e compartilhamento. Com a introdução da plataforma cliente-servidor em 1980, esse modelo ofereceu um repositório central de dados compartilhados, enquanto os computadores pessoais e estações de trabalho substituíram terminais, permitindo a execução de programas localmente.

As redes de computadores foram concebidas, inicialmente, como um meio de compartilhar recursos físicos de alto custo. Com o crescimento e a integração das redes nas grandes organizações, o compartilhamento desses recursos passou a ser um aspecto secundário em relação a outras vantagens encontradas como o compartilhamento de dados e serviços, aumentando a interação e, consequentemente, a produtividade entre os usuários.

No paradigma atual, o locus da computação está mudando novamente, com as funções migrando para datacenters externos acessíveis através da Internet. O novo regime não é bem um regresso à topologia *hub-and-spoke*<sup>2</sup> de sistemas de tempo compartilhado. Um computador cliente na Internet pode comunicar-se com vários servidores ao mesmo tempo, que, consequentemente, podem estar trocando informações entre si.

Entretanto, mesmo que não esteja ocorrendo um regresso à arquitetura de sistemas de tempo compartilhado, o paradigma Cloud Computing remete subitamente ao retorno de uma tendência de longa data. Se antigamente os usuários finais e gerentes de TI brigaram pela

<sup>&</sup>lt;sup>1</sup> Sneakernet é um termo informal para a troca de arquivos de computador através de meios físicos (disquetes, CDs, drives flash USB)

 $2$  Hub-and-spoke é um modelo distribuição de rede onde as conexões são dispostas como em uma roda de carroça, onde os movimentos de tráfego são em forma de raio conectados com um hub no centro.

posse de recursos computacionais, atualmente os dois lados estão dispostos a entregar uma grande medida de controle para provedores de serviços de terceiros. O que provocou essa mudança de atitude?

Conforme Hayes (2008), para os departamentos de TI, controle total tem um preço. Para manter um nível saudável, o software deve ser instalado e configurado, em seguida atualizado a cada nova *Release*<sup>3</sup>. A infraestrutura computacional de sistemas operacionais e utilitários de baixo nível necessita ser mantida. Cada atualização do sistema operacional desencadeia uma cascata de revisões de outros programas. O Outsourcing<sup>4</sup> de computação para um serviço na Internet elimina quase todas essas preocupações. A Computação em Nuvem também oferece vantagens ao usuário final em termos de mobilidade e colaboração.

Embora o novo modelo de computação na Internet não possua hubs nem spokes, ele ainda tem um núcleo e uma margem. O objetivo da Computação na Nuvem é concentrar a capacidade computacional e o armazenamento no núcleo, onde as máquinas de alto desempenho estão ligadas por conexões de banda larga e todos esses recursos são gerenciados com cuidado. Na margem, estão os usuários finais, gerando requisições e recebendo os resultados.

Qualquer que seja a definição a ser utilizada para esta tecnologia (Computação por Demanda, Software como Serviço ou Internet como Plataforma), o elemento comum entre esses termos é a mudança geográfica da capacidade computacional. Por exemplo, quando é criado um documento do Google Docs, a maioria dos softwares utilizados está localizada em computadores distantes, possivelmente espalhados pelo mundo inteiro.

A primeira fase da Computação na Nuvem surgiu quase há 50 anos, quando uma transformação surgiu com a criação de sistemas de tempo compartilhado que proporcionaram acesso a sistemas computacionais para usuários que não dispunham de um mainframe. Um sistema típico de tempo compartilhado possuía uma configuração hub-and-spoke, na qual os usuários utilizavam terminais que se comunicavam com um datacenter centralizado através de linhas de telefone, onde todo o processamento computacional era realizado. De certa forma, o que pode ser observado agora seria a segunda fase da computação da nuvem.

Conforme Hayes (2008), a mudança de programas instalados localmente para a Cloud

 $\overline{a}$ 

<sup>&</sup>lt;sup>3</sup> Release é a liberação pública de uma nova versão de um programa ao qual foram adicionadas correções e melhorias

<sup>4</sup> Outsourcing designa a ação de uma organização em obter mão-de-obra de fora da empresa, ou seja, mão-deobra terceirizada.

está apenas começando. A plataforma tradicional de softwares ainda domina o mercado e não está prestes a desaparecer, mas o foco da inovação parece realmente ser ascendente para a Computação em Nuvem. Uma fração substancial da atividade computacional está migrando do Desktop e dos Servidores Corporativos. Essa alteração irá afetar todos os níveis do Ecossistema Computacional, desde o usuário final ao desenvolvedor de software, passando pelos Gerentes de TI e até pelos fabricantes de Hardware.

#### 1.1 MOTIVAÇÃO

Apesar de diversas divergências e da inexistência de um consenso sobre o que realmente é Cloud Computing, pode ser tomada como referência a definição de Foster (2008, p. 1):

> Cloud Computing é um paradigma de computação em larga escala que possui foco em proporcionar economia de escala, em que um conjunto abstrato, virtualizado, dinamicamente escalável de poder de processamento, armazenamento, plataformas e serviços são disponibilizados sob demanda para clientes externos através da Internet.

Verificando a definição acima para esse paradigma, pode-se concluir que o foco dessa nova tecnologia é geração de economia de escala e oferecer serviços a clientes externos. A própria visão de Cloud para alguns fabricantes é entregar TI como serviço, liberando as empresas para se concentrar nos negócios.

As necessidades dos negócios exigem que as empresas dependam cada vez mais de suas infraestruturas de TI com mudanças frequentes, tais como novas tecnologias. Nesse ambiente corporativo de crescimento acelerado, é cada vez maior a exigência de gerenciar e disponibilizar grandes quantidades de informação com desempenho e disponibilidade requeridos pelas necessidades dos negócios. Dentro dessa realidade de grande importância, o paradigma Cloud Computing encaixa-se perfeitamente com a promessa de fornecer esses requisitos com a vantagem de custos reduzidos de infraestrutura.

Diante desses fatores, o estudo que será realizado neste trabalho será direcionado no sentido de pesquisar conceitos de *Cloud Computing* e, posteriormente, aplicá-los na implantação de um sistema de Colaboração na Nuvem, apresentando um Estudo de Caso.

#### 1.2 OBJETIVOS

Este trabalho tem como objetivo o desenvolvimento de um Estudo de Caso da Implantação do serviço de Live@edu em uma Instituição de Ensino Superior.

Com essa implantação, pretende-se demonstrar os benefícios da adoção de um serviço de colaboração de Correio Eletrônico em modalidade Cloud Computing.

#### 1.3 ESTRUTURA DO TRABALHO

O trabalho está dividido em 5 capítulos. No capítulo 2, serão abordadas a definição e contextualização de Cloud Computing, assim como as tecnologias envolvidas e cenários onde as Nuvens são utilizadas. Dando continuidade ao capítulo é apresentada a evolução da tecnologia, finalizando o capítulo com as vantagens e desafios de Cloud Computing.

No capítulo 3 é apresentada a ferramenta Live@edu, realizando uma visão geral da tecnologia bem como a apresentação dos seus benefícios. Dando continuidade é apresentada a ferramenta ILM, descrevendo seus componentes.

No capítulo 4 é realizado o Estudo de Caso da instituição de Ensino SATC. Este estudo tem por objetivo o levantamento da estrutura de TI da SATC, bem como a descrição dos problemas e necessidades da faculdade.

No capítulo 5 é realizado o detalhamento da implantação da ferramenta Live@edu na SATC. Foi especificado neste capítulo as ferramentas e configurações necessárias para disponibilização do serviço Live@edu no modelo de replicação de contas pelo ILM com o Windows Live.

#### 2 CLOUD COMPUTING

De acordo com Vaquero (2009), o termo é associado a um novo paradigma para o provisionamento de infraestrutura computacional. Esse paradigma muda a localização dessa infraestrutura para a Nuvem, a fim de reduzir os custos associados ao gerenciamento dos recursos de hardware e software. A nuvem está chamando a atenção da comunidade de Tecnologia da Informação e Comunicação graças ao surgimento de um conjunto de serviços com características comuns, fornecido por fabricantes importantes da indústria como Microsoft, Google e Amazon. No entanto, algumas das tecnologias nas quais o conceito de Cloud baseia-se (como a virtualização, computação distribuída e computação utilitária) não são novidades.

Muito tem sido escrito sobre Cloud Computing e ainda existem diversas contradições relacionadas à utilização desse termo; porém, pode-se utilizar a definição de Foster (2008, p. 1) que é bastante abrangente:

> Cloud Computing é um paradigma de computação em larga escala que possui foco em proporcionar economia de escala, em que um conjunto abstrato, virtualizado, dinamicamente escalável de poder de processamento, armazenamento, plataformas e serviços são disponibilizados sob demanda para clientes externos através da Internet.

Tomando por base essa definição, pode-se concluir que o foco da tecnologia de Cloud Computing é gerar economia de escala e oferecer serviços para clientes externos.

#### 2.1 TECNOLOGIAS RELACIONADAS

As principais tecnologias sobre as quais a Computação em Nuvem se baseia não são ideias ou conceitos novos, mas sim tendências previamente estabelecidas. Portanto, com base nessas tecnologias, a Computação em Nuvem não é algo novo (CHIRIGATI, 2009). Porém, por outro lado, ela é inovadora no sentido de reunir todos esses componentes em uma infraestrutura maior com características singulares (SUN, 2009).

As principais tecnologias envolvidas com o conceito de Cloud Computing são a Virtualização, os Serviços baseados na Internet e o Modelo Pay-as-you-go.

A Virtualização é um componente chave da Computação em Nuvem (CHIRIGATI,

2009). Essa tecnologia diz respeito à criação de máquinas virtuais com o objetivo de abstrair as características físicas do hardware. As máquinas virtuais podem ser usadas para emular diversos sistemas operacionais em uma única plataforma computacional. Dessa maneira, forma-se uma camada de abstração dos recursos dessa plataforma, alocando-se um hardware virtual para cada sistema.

Em Cloud Computing, os datacenters fornecem uma rede de serviços que são utilizados conforme a necessidade. Consequentemente, a distribuição desses serviços entre os usuários pode ser rapidamente alterada, exigindo um suporte para tal dinamismo. A virtualização é a tecnologia responsável pelo dinamismo dos datacenters, permitindo que os ambientes virtuais de cada usuário possam ser ampliados ou reduzidos dinamicamente, de maneira a atender aos recursos solicitados. A escalabilidade é consequência dessa característica, pois os recursos são facilmente escaláveis graças a esse dinamismo. É importante salientar que, com a virtualização, as aplicações e os serviços podem ser desenvolvidos e implantados abstraindo a camada física dos servidores. As máquinas virtuais são denominadas como as interfaces de mínimo denominador comum entre os prestadores de infraestrutura e os desenvolvedores (prestadores de serviços) (SUN, 2009).

Em resumo, podem-se destacar duas principais vantagens da virtualização para a Computação em Nuvem. A primeira é a escalabilidade, ou seja, a capacidade de aumento e redução da quantidade de recursos utilizados. A segunda é a abstração de toda a infraestrutura para os usuários, característica muito importante para esse novo modelo de computação (CHIRIGATI, 2009).

A questão de como prover aplicações e recursos para usuários conectados às nuvens é resolvida através da utilização de Serviços baseados na Internet (do inglês Internet-based Services), ou seja, serviços que ficam disponíveis pela Internet (CHIRIGATI, 2009). Muitas empresas utilizam aplicações com interfaces na Internet. Como esses serviços fornecem determinado grau de flexibilidade, podendo ser acessados de qualquer lugar e a qualquer hora, dependendo somente de uma conexão de boa qualidade com a Internet, eles tornaram-se elementos fundamentais para a Computação em Nuvem (SUN, 2009).

Os serviços utilizados pelas empresas em seu cotidiano, em geral, usam o protocolo criptografado SSL (Secure Socket Layer) em conjunto com uma autenticação forte, com o intuito de garantir a segurança das comunicações. Entretanto, em se tratando de Computação em Nuvem, o assunto deve ser analisado com maior cautela (SUN 2009). Alguns prestadores de serviços não oferecem a criptografia dos dados. Além disso, quando se usa criptografia, a grande questão é quem fica responsável pelo gerenciamento das chaves. É importante lembrar que a quantidade de usuários conectados em uma nuvem é muito grande, e questões de segurança tornam-se essenciais. A questão segurança em Cloud Computing será explorada com maiores detalhes na seção Vantagens e Desafios.

Cloud Computing utiliza o modelo Pay-as-you-go (também conhecido como pay-peruse), removendo o comprometimento de o usuário reservar recursos por uma quantidade exata. Como o próprio nome já diz, o usuário paga pela utilização, possibilitando aumentar a quantidade de recursos reservados sem grandes esforços e de forma automática. Dessa forma, uma aplicação pode existir por apenas alguns minutos, provendo serviços aos usuários. A cobrança é baseada no consumo dos recursos, como por exemplo, a quantidade de horas utilizadas de CPU e o volume de dados armazenados (SUN, 2009).

A virtualização é a principal responsável pela possibilidade de uso desse modelo. Graças a ela, os recursos são facilmente escaláveis, como já foi explicado anteriormente.

Uma consequência significativa desse modelo é a redução dos riscos de subutilização e de saturação (ARMBRUST, 2009). Como neste modelo o usuário só paga pelo recurso que consome, reservando somente o necessário, estes riscos são evitados.

#### 2.2 CENÁRIOS

 Como foi citada anteriormente, a Computação na Nuvem fornece os recursos na forma de serviços. É importante salientar que, dependendo do tipo da capacidade fornecida, existem três cenários onde as nuvens são usadas (VAQUERO, 2009):

- Infraestrutura como um serviço (Iaas) fornecedores de Infraestrutura administram um grande conjunto de recursos de computação, tais como a capacidade de processamento e de armazenamento. Através da virtualização, são capazes de dividir, ceder e redimensionar dinamicamente os recursos para construir sistemas conforme a demanda dos clientes. Os fornecedores também implantam as pilhas de software que executam seus serviços. É importante destacar que são os prestadores de infraestrutura que oferecem serviços por demanda aos prestadores de serviços (VAQUERO, 2009);
- Plataforma como um Serviço (Paas) sistemas na Nuvem podem oferecer um nível de abstração adicional, em vez de fornecer uma infraestrutura virtualizada, eles podem fornecer a plataforma de software onde os sistemas irão executar. O

dimensionamento dos recursos de hardware exigidos pela execução dos serviços é feito de forma transparente. Um conhecido exemplo é o Windows Azure. Um PaaS é construído utilizando-se um ou mais IaaS. A camada de infraestrutura, assim, permanece transparente aos prestadores de serviços que utilizam o PaaS;

Software como Serviço (Saas) - finalmente, existem os serviços de interesse potencial para uma ampla variedade de usuários hospedados em sistemas de Cloud. O cenário SaaS é disponibilizado por prestadores de serviços na camada de aplicação. Pode ser considerada uma alternativa para executar aplicações localmente. Um exemplo disso são as alternativas online de aplicações de escritório como processadores de texto, como o serviço Windows Live Hotmail.

#### 2.3 TIPOS DE NUVEM

De acordo com Dikaiakos (2009), as nuvens podem ser classificadas em três tipos: nuvens públicas, nuvens privadas e nuvens híbridas.

As nuvens públicas são compartilhadas por diversas empresas/usuários. As aplicações desses usuários ficam misturadas nos sistemas de armazenamento. Nesse modelo, a existência de outras aplicações sendo executadas na mesma nuvem permanece transparente tanto para os prestadores de serviços como para os usuários.

Um dos principais benefícios das nuvens públicas é que elas podem ser muito maiores do que uma nuvem privada, já que elas permitem uma maior escalabilidade dos recursos. Essa característica evita a compra de equipamentos adicionais para resolver alguma necessidade temporária, deslocando os riscos de infraestrutura para os prestadores de Iaas.

As nuvens privadas são concebidas para uma única empresa. A infraestrutura utilizada é exclusiva e possuindo a empresa total controle sobre como as aplicações são implementadas na nuvem. Uma nuvem privada é, em geral, construída sobre um data center privado.

Um revés desse modelo é a escalabilidade limitada. Caso a empresa queira aumentar os recursos utilizados em sua nuvem privada, será necessário adquirir novos equipamentos, já que a sua nuvem está limitada à capacidade de seu sistema físico. Em uma nuvem pública não há essa necessidade, uma vez que os recursos são facilmente escaláveis. Devido a essas diferenças, diz-se que as nuvens públicas são mais adequadas para aplicações temporárias, enquanto que as nuvens privadas são um ambiente mais apropriado a aplicações permanentes que demandam níveis específicos de qualidade de serviço e de localização dos dados.

As nuvens híbridas combinam os modelos citados anteriormente de nuvens públicas e privadas. Elas permitem que uma nuvem privada possa ampliar seus recursos a partir dos recursos de uma nuvem pública. Essa característica possui a vantagem de manter os níveis de serviço mesmo que haja flutuações rápidas na necessidade dos recursos.

#### 2.4 ATORES

A Cloud Computing é composta por três atores (VAQUERO, 2009), que são:

- a) Usuários dos serviços, também conhecidos como usuários das nuvens;
- b) Prestadores de serviços, também conhecidos como SPs (do inglês Service Providers);
- c) Prestadores de infraestrutura, também conhecidos como IPs (do inglês Infrastructure Providers).

Os prestadores de serviços são aqueles que desenvolvem e deixam os serviços acessíveis aos usuários através da Internet. Esses serviços, consequentemente, necessitam de uma infraestrutura sobre a qual estarão instalados. Essa infraestrutura é fornecida na forma de um serviço pelos prestadores de infraestrutura.

Conforme Ambrust (2009), quando uma nuvem é disponibilizada da forma "pague conforme o uso" ao público, é chamada de Nuvem Pública, e o serviço que está sendo vendido é a Computação Utilitária. Exemplos de Computação Utilitária incluem o Google AppEngine e Microsoft Azure. A figura 1 mostra o papel de empresas como usuários ou provedores das camadas de Cloud Computing:

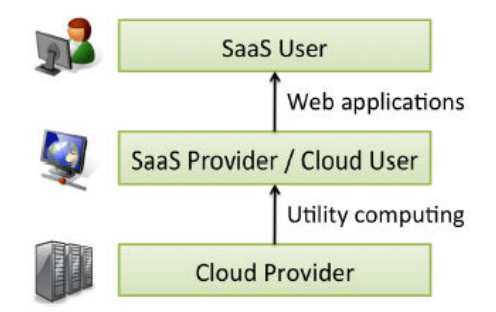

Figura 1: Usuários e provedores de Cloud Computing (Ambrust, 2009)

As vantagens do SaaS para usuários finais e provedores de serviços são bem claras. Os prestadores de serviços se beneficiam através de instalações e manutenções de software simplificadas, além do controle centralizado de versões de software. Os usuários finais podem acessar o serviço "a qualquer momento, de qualquer lugar", compartilhar dados e colaborar mais facilmente e manter os seus dados armazenados em uma infraestrutura segura.

#### 2.5 EVOLUÇÃO DA TECNOLOGIA

Do ponto de vista do hardware, três aspectos são novos em Cloud Computing (AMBRUST, 2009):

- a) a ilusão da "disponibilidade de recursos infinitos, ilimitados", eliminando a necessidade de planejar muito adiante o provisionamento por parte dos usuários de Cloud Computing;
- b) a eliminação de um compromisso prévio dos usuários de Nuvem, permitindo que as empresas iniciem com poucos recursos de hardware e aumentem esses recursos apenas quando existir uma maior demanda;
- c) a possibilidade de pagar pelo uso de recursos computacionais em curto prazo, conforme necessário (por exemplo, o processamento por hora e armazenamento por dia) e liberar esses recursos quando não forem mais utilizados, assim preservando o investimento somente em recursos necessários.

Ambrust (2009) demonstra que todos os três são importantes para que as mudanças técnicas e econômicas se tornem possíveis através da Computação na Nuvem. De fato, os esforços anteriores da Computação Utilitária falharam, e nota-se que em cada caso uma ou duas destas três características críticas estavam faltando. Por exemplo, o Intel Computing Services em 2000-2001 necessitava a negociação de um contrato e de uso a longo prazo, não existindo a possibilidade de aquisição do serviço por hora.

Apesar da nítida fascinação causada pela tecnologia Cloud Computing, quem se tornaria um provedor de Cloud Computing, e por qual razão, visto que para usufruir dos benefícios de economia de escala gerados por essa tecnologia é necessária a construção de datacenters extremamente grandes? Construir, fornecer e lançar uma instalação desse padrão é um empreendimento de cem milhões de dólares (AMBRUST, 2009). No entanto, devido ao crescimento fenomenal dos serviços em Web, desde o início de 2000, muitas empresas de Internet de grande porte (incluindo Amazon, eBay, Google e Microsoft) já estavam fazendo isso.

Por esse motivo, uma condição necessária, mas não suficiente para uma empresa para se tornar um provedor de Cloud Computing, é a necessidade de investimentos existentes não apenas em grandes datacenters, mas também investimentos em infraestrutura de software em grande escala e competências operacionais necessárias para executá-los.

Dadas estas condições, uma variedade de fatores pode influenciar essas empresas a se tornarem fornecedores de Cloud Computing (AMBRUST, 2009):

1. Fazer muito dinheiro - embora 10 centavos por servidor/hora aparenta ser um valor baixo, a Tabela 1 resume as estimativas (HAMILTON, 2008), as quais deduzem que datacenters de larga escala (dezenas de milhares de computadores) podem adquirir Hardware, Banda de Rede e Rede de Energia a uma taxa de 1/5 a 1/7 em relação aos preços oferecidos a datacenters de tamanho médio (centenas ou milhares de computadores). Além disso, os custos fixos de desenvolvimento e implantação de Software podem ser amortizados através de um número maior de servidores. Dessa forma, uma empresa suficientemente grande pode alavancar essas economias de escala para oferecer um serviço bem abaixo dos custos que teria uma empresa de médio porte e ainda gerar um lucro ordenado.

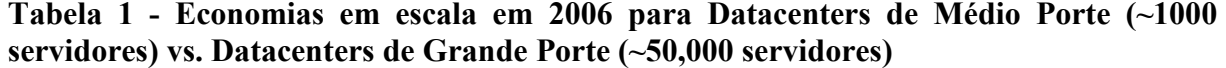

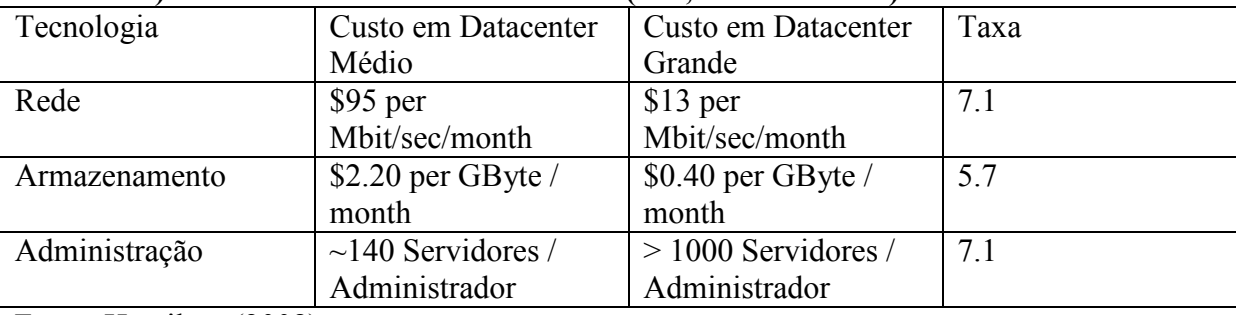

Fonte: Hamilton (2008)

2. Aproveitar investimentos existentes - agregar serviços de Cloud em uma infraestrutura já adquirida gera um fluxo de receita com baixo custo incremental, ajudando a amortizar grandes investimentos em Datancenters. Um exemplo dessa prática é o depoimento de Werner Vogels, CTO da Amazon, que declara que muitos serviços de Cloud da Amazon foram inicialmente concebidos para operações internas da empresa (VOGELS, 2008).

- 3. Defender uma franquia como as aplicações convencionais de empresas e servidores estão envolvidas com Cloud Computing, fabricantes com uma franquia estabelecida para essas aplicações seriam motivados a oferecer a sua solução na nuvem. Um exemplo é o Microsoft Azure, que permite que os clientes de aplicações Enterprise da Microsoft migrem suas aplicações do ambiente corporativo para a Nuvem.
- 4. Alavancar relacionamento com clientes organizações de serviços na área de TI como a IBM Global Services possuem relacionamentos com diversos clientes entre suas ofertas de serviços. Oferecer um serviço na nuvem próprio da marca dá confiabilidade ao fabricante, preservando investimentos para o cliente e o fabricante, fortalecendo o relacionamento.

Nos Estados Unidos, diversos datacenters estão sendo construídos em locais que primeiramente aparentam surpresa, como Quincy em Washington (Google, Microsoft, Yahoo) e San Antonio no Texas (Microsoft, EUA Agência de Segurança Nacional). A motivação pela escolha dessas localidades reside nos baixos custos de eletricidade, refrigeração, mão de obra, custos de aquisição e impostos. Dentre os custos citados, somente eletricidade e refrigeração chegam a representar um terço do custo de um Datacenter. A própria física prova que é mais fácil deslocar Fótons do que Elétrons; ou seja, é mais barato enviar dados por cabos de fibra óptica do que transmitir energia elétrica por redes de alta tensão (AMBRUST, 2009).

#### 2.6 CLOUD COMPUTING NO PANORAMA ATUAL

Embora possa ser concluído que a construção de datacenters de Larga Escala foi o principal "facilitador" para a Cloud Computing (AMBRUST, 2009), outras tendências tecnológicas e modelos de Negócio foram decisivos para tornar realidade o paradigma Cloud Computing no panorama atual. Uma vez que os serviços da nuvem "decolaram", novas oportunidades e modelos de utilização foram descobertos que antes teoricamente não possuíam sentido.

## 2.6.1 NOVOS MODELOS DE NEGÓCIO E TENDÊNCIAS TECNOLÓGICAS

O surgimento da Web 2.0 foi uma mudança que contribuiu para o surgimento e

fortalecimento da Cloud Computing (AMBRUST, 2009). Por exemplo, na Web 1.0, para aceitar pagamentos com cartão de crédito de usuários desconhecidos era necessário um acordo contratual com um serviço de processamento de pagamento (como a VeriSign ou Authorize.net). Esse acordo era parte de um relacionamento de negócios maiores, tornando a operação onerosa para pequenas empresas aceitarem cartões de crédito online. Com o surgimento do PayPal, por exemplo, qualquer pessoa pode aceitar pagamentos com cartão de crédito sem contrato, sem compromisso de longo prazo, apenas com a cobrança de modestas taxas de transação conforme o uso. O nível de contato (cliente x fornecedor) proporcionado por esses serviços é mínimo ou até inexistente, mas o fato de que os serviços estão agora ao alcance de todos parece fazer essa característica menos importante.

#### 2.6.2 NOVAS OPORTUNIDADES DE APLICAÇÃO

Enquanto surgem novos tipos de aplicativos em Cloud Computing, várias classes importantes de aplicações existentes se tornarão ainda mais atraentes com os serviços na Internet e contribuirão ainda mais para o seu dinamismo (AMBRUST, 2009). Em um estudo de diversas tendências tecnológicas em 2003 (GRAY, 2008), foi concluído que por necessidade econômica fazia-se mandatório colocar dados perto da aplicação, pois o custo de redes WAN caiu menos (e continuam a ser relativamente mais elevados) se comparado a todos os outros custos de hardware de TI. Apesar dos custos de hardware terem mudado desde essa análise, a ideia de "ponto de equilíbrio" não mudou. Será utilizada essa visão para examinar que tipo de aplicações representam oportunidades particularmente boas e guias para a Computação na Nuvem (AMBRUST, 2009):

- a) Aplicações interativas para dispositivos móveis o futuro de serviços e aplicações estará relacionado à capacidade desses programas responderem em tempo real às informações fornecidas, seja por seus usuários ou por meio de sensores não humanos. Tais serviços serão atraídos para a nuvem não somente pela necessidade de disponibilidade, mas também porque esses serviços geralmente dependem de grandes conjuntos de dados que são mais bem hospedados em datacenters de grande porte;
- b) Processamento paralelo em lote embora até agora o uso de nuvem concentrasse-se em SaaS, Cloud apresenta uma oportunidade única para o processamento de lotes e tarefas analíticas que processam Terabytes de dados e

podem levar horas para terminar. Se existe um determinado grau de paralelismo de dados em uma determinada aplicação, os usuários podem beneficiar-se do novo "custo associativo" da nuvem: utilizando centenas de computadores por um tempo curto custa o mesmo que poucos computadores por um longo tempo. Pode ser citado exemplo de Peter Harkins, engenheiro sênior do The Washington Post que utilizou 200 servidores EC2 (1.407 horas de servidor) para converter 17.481 páginas de documentos de viagem de Hillary Clinton em um formato WWW no prazo de nove horas (AMBRUST, 2009). Novamente, usando uma visão de Gray, a análise custo/benefício deve pesar o custo de mover grandes volumes de dados na nuvem em relação ao benefício de aumento de velocidade potencial na análise de dados;

c) Extensão de aplicativos desktop de computação intensiva - algumas versões dos pacotes de software de matemática, como por exemplo, Matlab e Mathematica, são capazes de usar Computação em Nuvem para realizar avaliações de maior custo. Outras aplicações de desktop poderão da mesma forma se beneficiar dessa extensão integrada na nuvem. Matemática simbólica envolve uma grande quantidade computacional por unidade de dados, tornando-o um domínio que deve ser investigado. Um modelo alternativo que pode ser interessante seria manter os dados na nuvem e garantir banda suficiente para permitir a visualização adequada e uma interface gráfica de resposta para o usuário final.

#### 2.7 VANTAGENS E DESAFIOS

Cloud Computing conta com uma infinidade de vantagens e desafios que devem ser levados em consideração ao seu desenvolvimento. Por ser um paradigma relativamente novo, a Computação na Nuvem possui problemas significativos a serem resolvidos e oportunidades a serem consideradas (CHIRIGATI, 2009).

A principal vantagem da Computação na Nuvem é a possibilidade de acesso aos dados a partir de qualquer lugar, desde que haja uma conexão com a Internet de boa qualidade. Nesse modelo, não existe uma dependência de uma infraestrutura física local porque os seus dados e aplicativos são acessados como serviços. Além disso, graças ao modelo pay-has-yougo, o usuário só paga por aquilo que consome, não havendo gastos excessivos e consumos desnecessários de recursos. Isso é possível graças à escalabilidade dos recursos em uma

25

nuvem (CHIRIGATI, 2009). A escalabilidade, porém, ainda é um desafio nesse novo paradigma.

Como consequência do modelo citado acima, ocorre a minimização dos riscos de infraestrutura. Por exemplo: uma empresa não precisa comprar muitos recursos físicos para desenvolver uma aplicação que pode ser ou não ser bem-sucedida. Uma nuvem híbrida também pode ser utilizada para que os riscos de infraestrutura sejam minimizados. A responsabilidade da infraestrutura passa a ser dos prestadores de Iaas, e não mais do usuário (SUN 2009).

Esse novo paradigma chamado Cloud Computing possui uma série de obstáculos a serem enfrentados (CHIRIGATI, 2009). São eles: segurança, escalabilidade, interoperabilidade, confiabilidade e disponibilidade.

A segurança é um dos maiores desafios a serem enfrentados pela Computação em Nuvem. Nesse novo modelo computacional, o datacenter armazena informações que os usuários tradicionalmente guardariam em seus próprios computadores. Além disso, esses usuários desconhecem tanto a localização exata de seus dados quanto a fonte dos dados que estão armazenados junto aos deles (CHIRIGATI, 2009). Assim, a proteção da privacidade dos usuários e a integridade das informações devem ser consideradas pelos prestadores de infraestrutura e de serviços (DIKAIAKOS, 2009).

Nos tempos atuais, as nuvens públicas são mais comuns do que as nuvens privadas. Essa característica aumenta a exposição dos dados a ataques (ARMBRUST, 2009). Esses dados podem ser procedentes de fontes públicas, nos quais as preocupações de segurança são mínimas, ou podem ser privados e conter informações extremamente sigilosas, como registros médicos e números de identidade.

Assim sendo, para criar um ambiente seguro mínimo, a fim de garantir a confidencialidade e a integridade dos dados, as seguintes capacidades devem ser oferecidas em uma nuvem (CHIRIGATI, 2009):

- a) Um esquema de criptografia, para assegurar que o ambiente de armazenamento proteja os dados;
- b) Um controle de acesso rigoroso, para prevenir o acesso não autorizado aos dados;
- c) Um sistema de gravação de backups e um armazenamento seguro dessas cópias.

Apesar de apresentarem determinado grau de segurança, essas três tecnologias podem não ser suficientes para proteger os dados nas nuvens. Surgem outras questões a serem analisadas, como quem fica responsável pelo gerenciamento das chaves de criptografia, por

exemplo. Dessa forma, faz-se necessária a introdução de novos mecanismos de proteção de dados, para que a privacidade e a segurança dos usuários sejam garantidas (DIKAIAKOS, 2009).

No modelo Cloud Computing, os usuários ficam dependentes da tecnologia oferecida por outros indivíduos ou empresas (CHIRIGATI, 2009). Dessa forma, o próprio modelo produz uma grande sensação de insegurança, o que pode acabar afastando a sua adoção pelas empresas. Porém, é importante salientar que questões de segurança como essas são difíceis de medir. Por exemplo, criptografar os dados antes de colocá-los em uma nuvem pode ser até mesmo mais seguro que deixar os dados sem criptografia em um sistema de armazenamento local (ARMBRUST, 2009).

A escalabilidade é uma característica fundamental no paradigma Cloud Computing. As aplicações desenvolvidas para uma nuvem precisam ser escaláveis, de forma que os recursos utilizados possam ser ampliados ou reduzidos conforme a demanda (CHIRIGATI, 2009). Para que isso seja possível, as aplicações e os seus dados devem ser flexíveis o suficiente. Porém, tornar as aplicações e os dados flexíveis pode não ser tão simples assim, dependendo da implementação (SUN, 2009).

Além das aplicações e dados serem escaláveis, essa escalabilidade também deve ser realizada rapidamente; ou seja, a resposta das aplicações à demanda dos recursos não pode demorar. Essa premissa é essencial, visto que na Computação em Nuvem trabalha-se com o modelo pay-as-you-go, sendo importante evitar que os usuários desperdicem dinheiro (ARMBRUST, 2009).

A interoperabilidade é a capacidade de execução de aplicativos em diferentes nuvens e plataformas. É uma característica amplamente desejável no ambiente de Cloud Computing, porque permite que as aplicações não fiquem restritas a somente uma nuvem. Atualmente, muitas aplicações têm sido desenvolvidas considerando esse fator. Porém, ainda há a necessidade da implementação de padrões e interfaces para que essa portabilidade seja possível (DIKAIAKOS, 2009).

A ausência dessa característica acaba prejudicando a adoção da Computação em Nuvem por parte de muitas organizações (ARMBRUST, 2009). As empresas têm a preocupação de não conseguir retirar seus dados e programas de uma nuvem para colocá-los em outra com relativa facilidade, havendo a sensação de que os dados ficam "presos" em uma determinada nuvem.

A confiabilidade de um sistema é medida pela capacidade de não falhar com

frequência, e em caso de falha não ocorra uma perda de dados (SUN 2009). As aplicações desenvolvidas para *Cloud Computing* devem ser confiáveis, apresentando uma arquitetura que permita que os dados permaneçam intactos mesmo na ocorrência de falhas ou erros em um ou mais servidores ou máquinas virtuais sobre os quais as aplicações estão decompostas. Essa característica está associada à realização de backups dos dados. O armazenamento desses backups deve ser feito em local seguro, para que no caso de uma falha nas aplicações com incidência de perda de dados, estes possam ser recuperados.

A disponibilidade dos serviços é uma grande preocupação dos usuários de Cloud Computing. Eles esperam que as aplicações estejam sempre disponíveis, em execução durante o tempo todo, principalmente nos momentos necessários (SUN, 2009). Porém, existem exemplos de serviços que já ficaram indisponíveis por um determinado período, como o Gmail que em 08/11/2008 ficou fora do ar por aproximadamente uma hora e meia (ARMBRUST, 2009).

Esse é um problema grave para os usuários quando possuem um ponto único de falha, ou seja, uma única nuvem com as suas aplicações e os seus dados. Uma alternativa seria a adoção de mais de um prestador e, consequentemente, mais de uma nuvem, permitindo aos usuários executar seus programas em uma nuvem enquanto a outra apresenta problemas técnicos (ARMBRUST, 2009). Apesar disso, essa alternativa pode apresentar problemas quando uma aplicação não funciona corretamente em outras nuvens, ou seja, a interoperabilidade ainda é um desafio a ser enfrentado.

#### 3 LIVE@EDU

O programa Live@edu foi criado para permitir que várias instituições educacionais forneçam aos seus usuários um endereço de e-mail customizado, com um domínio determinado pela instituição de ensino sem as dificuldades e os custos de manutenção de uma infraestrutura de serviço de correio local na instituição. Esse endereço de e-mail pode ser utilizado após o aluno finalizar seu curso na instituição, pois o programa Live@edu permite que os usuários continuem utilizando o endereço de e-mail do Live@edu sem nenhuma limitação de tempo.

O endereço de e-mail fornecido pelo Live@edu é acessado e hospedado pelo Windows Live Hotmail (previamente conhecido como Hotmail), o maior provedor de e-mail gratuito do mundo (fonte Live@edu Admin Guide) e pode ser acessado através da URL <http://mail.live.com>.

Além disso, as instituições são capazes de integrar-se com a interface do Windows Live Hotmail para expor a funcionalidade através de portais de educação personalizada. O Windows Live Management Agent é uma ferramenta de administração utilizado pelas universidades que participam no programa Live@edu, usada, principalmente, para automatizar a criação, gestão e eliminação de Windows Live IDs para uso com sites e aplicações do Windows Live. Além do Windows Live Hotmail, os usuários são capazes de usar o Windows Live ID específico da instituição de ensino para se inscrever em serviços na nuvem como o Windows Live Spaces e Windows Live Messenger, no lugar de usar domínios que estão disponíveis ao público em geral. A execução técnica do Windows Live Management Agent é um aplicativo plug-in para o Microsoft Identity Lifecycle Manager (ILM) de 2007, que permite a manipulação de Windows Live IDs para os domínios permitidos.

#### 3.1 BENEFÍCIOS DA SOLUÇÃO LIVE@EDU

Atualmente, diversas soluções de correio estão sendo oferecidas na Web. Existem algumas razões que fazem com que o serviço Live@edu seja utilizado de acordo com as necessidades de um sistema de correio para entidades educacionais:

a) A ausência de uma infraestrutura de serviço de correio significa que não existe a

necessidade de contratar funcionários para suporte e manutenção de um sistema de correio;

- b) A interface de usuário familiar do Live.com/Hotmail aumenta a aderência dos usuários e minimiza os custos de suporte;
- c) A solução pode ser integrada ao diretório de usuários da instituição;
- d) O endereço de e-mail permanente, independente de vínculo com a instituição acadêmica;
- e) A gratuidade.

#### 3.2 VISÃO GERAL DA TECNOLOGIA LIVE@EDU

O Windows Live é um conjunto de serviços e aplicações na Nuvem que podem ser acessados com um Windows Live ID. Para integrar os estudantes, antigos e novos alunos com o ambiente Windows Live, é estabelecida uma comunicação entre a fonte desta informação (diretório local de usuários) e do Windows Live. Essa replicação de informações é realizada através do aplicativo da Microsoft chamado Microsoft Identity Lifecycle Manager (ILM). ILM 2007 pode coletar dados a partir da fonte e criar, gerenciar e excluir contas automaticamente. A fonte de dados é o repositório que contém informações sobre os estudantes, cujas contas devem ser criadas. Essa fonte de dados pode ser o Active Directory, um servidor LDAP, um arquivo de texto, um banco de dados ou qualquer outra fonte de dados suportados pela ILM 2007.

ILM 2007 é um software que permite que as organizações de TI reduzam os custos de gerenciamento do ciclo de vida de identidade e acesso, fornecendo uma visão única da identidade de um usuário na empresa e por meio da automação de tarefas comuns. Em essência, a ILM 2007 permite que as fontes de dados que não foram projetadas para trocar informações entre si se comuniquem e sincronizem dados. Por essa razão, o ILM 2007 permite que a fonte de dados de alunos troque informações com o Windows Live. O Windows Live Management Agent é um plug-in para ILM 2007, que possui os protocolos de comunicação com o Windows Live. Além disso, o ILM 2007 tem outros plug-ins que possuem suporte para a comunicação com muitos sistemas padrões, onde são armazenadas as informações de identidade, tais como servidores LDAP, bancos de dados etc. Mesmo que o ILM seja projetado para integrar uma variedade de fontes de dados, o Live@edu vai trabalhar com um subconjunto limitado de funcionalidades do ILM 2007. Como visualizado pela figura 2, o fluxo de dados ocorre em uma direção. Primeiro, os dados são importados da fonte de dados (LDAP, banco de dados etc.). Em seguida, ele é processado pela ILM 2007 e exportado para o Windows Live. O resultado desse processo é um grupo de IDs do Windows Live que são geridas com base em suas informações de alunos existentes.

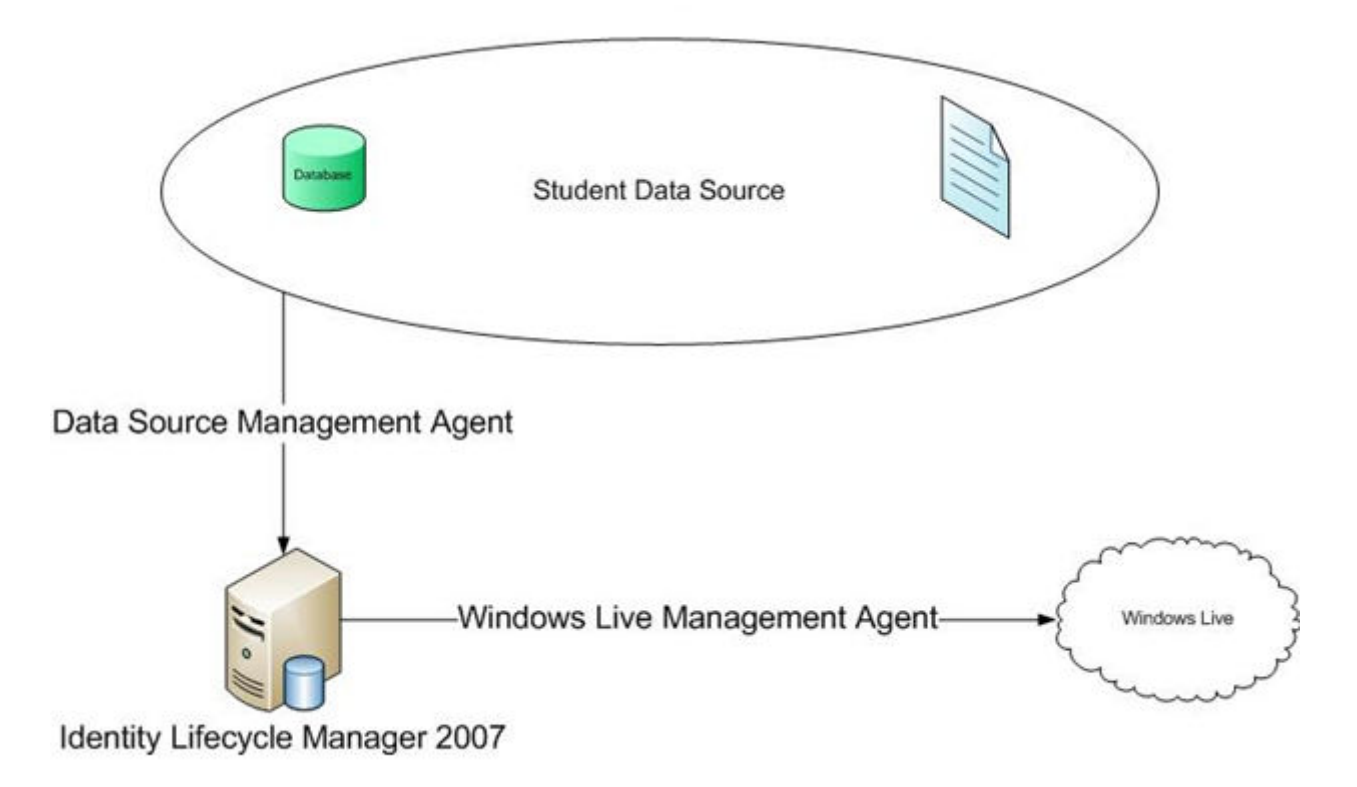

Figura 2: Arquitetura da Solução Live@edu com o ILM 2007 (Microsoft, 2009)

O Windows Live Management Agent é o componente que realiza a integração com o ILM 2007. Esse programa suporta múltiplos domínios de e-mail, dando a possibilidade de suspender contas de e-mail conforme a necessidade, bem como a possibilidade de alterar/renomear endereços de e-mail. Existe, ainda, a possibilidade de customização da interface web com um logo customizado da instituição de ensino. O Windows Live Management Agent permite ainda a sincronização de senhas com o Active Directory, além de dispor de componentes que permitem seu Disaster Recovery.

#### 3.3 IDENTITY LIFECYCLE MANAGER 2007

ILM 2007 é um produto de metadiretório que possui uma variedade de usos para sincronização de dados e gerenciamento de identidade. No caso do programa Live@edu, o IML 2007 será utilizado para facilitar o gerenciamento dos Windows Live IDs através da sincronização dos dados a partir da fonte de dados que contém as informações dos estudantes com o Windows Live. Para um melhor entendimento do papel do ILM 2007 e de como ele se relaciona com o Live@edu, é importante entender os fundamentos desse tipo de produto.

A aplicação ILM 2007 executa a partir do sistema operacional Windows 2003 Enterprise Edition. O ILM 2007 depende do Microsoft SQL Server como aplicativo para o armazenamento de dados, sejam eles todas as configurações do ILM 2007, bem como os dados de identidade que são sincronizados através do ILM.

O aplicativo ILM 2007 necessita da instalação dos seguintes softwares para ser executado:

- Windows Server 2003 Enterprise Edition ou Windows Server 2003 R2 Enterprise Edition;
- Microsoft .NET Framework 2.0;
- Microsoft SQL Server 2000 Enterprise Edition, Standard Edition, ou Developer Edition com Service Pack 3a ou superior; ou Microsoft SQL Server 2005 Enterprise Edition, Standard Edition, ou Developer Edition (32-bit ou 64-bit) com Service Pack 1 recomendado.

#### 3.4 METADIRETÓRIO

Um metadiretório coleta informações de diferentes fontes de dados em toda a instituição e, em seguida, combina todas ou parte das informações em uma visão integrada unificada. Essa visão unificada apresenta todas as informações sobre um objeto, como um estudante ou um recurso de rede que está contido na instituição. Um sistema de gerenciamento de identidade pode ter um metadiretório em seu coração, e o ILM 2007 é esse sistema. Um metadiretório executa as seguintes funções:

- a) Conecta-se a uma variedade de fontes de dados, importando um subconjunto de dados desejado de cada uma dessas fontes;
- b) Combina toda a informação de cada aluno ou recurso em uma única entrada;
- c) Apresenta para a instituição a visão unificada de todas as informações sobre cada aluno ou recurso;
- d) Impõe regras como quais são as fontes autoritárias para um determinado atributo e qual precedência aplica-se quando mais de uma fonte é autoritária.

 Atualmente, a Microsoft distribui duas versões diferentes do ILM 2007. A versão Live@edu permite que uma instituição conecte-se a uma fonte de dados para a importação de contas que serão criadas no Windows Live. A versão completa do Microsoft Identity Lifecycle Manager 2007 é necessária para conectar a mais de duas fontes de dados. A tabela 2 lista os agentes de gerenciamento com suporte para a versão completa do Microsoft Identity Lifecycle Manager 2007. Esta tabela ilustra as capacidades da versão completa do ILM 2007 para se comunicar com alguns dos tipos de fontes de dados que inclui ILM 2007.

| <b>Sistema</b>               | <b>Management Agent</b>                                    |  |  |
|------------------------------|------------------------------------------------------------|--|--|
| <b>Network Operating</b>     | Microsoft Active Directory Windows Server 2003 R2, 2003,   |  |  |
| <b>Systems and Directory</b> | and 2000                                                   |  |  |
| <b>Services</b>              | Microsoft Active Directory Application Mode Windows        |  |  |
|                              | Server 2003 R2 and 2003                                    |  |  |
|                              | Microsoft Windows NT 4.0                                   |  |  |
|                              | <b>IBM Tivoli Directory Server</b>                         |  |  |
|                              | Novell eDirectory 8.6.2, 8.7, and $8.7 \text{.x}$          |  |  |
|                              | Sun Directory Server (Netscape/iPlanet/SunONE) 4.x and 5.x |  |  |
| <b>Mainframe</b>             | <b>IBM Resource Access Control Facility</b>                |  |  |
|                              | Computer Associates eTrust ACF2                            |  |  |
|                              | Computer Associates eTrust Top Secret                      |  |  |
| <b>E-mail and Messaging</b>  | Microsoft Exchange 2007, 2003, 2000, and 5.5               |  |  |
|                              | Lotus Notes $6.x$ , $5.0$ , and $4.6$                      |  |  |
| <b>Applications</b>          | SAP 5.0 and 4.7                                            |  |  |
|                              | Telephone switches                                         |  |  |
|                              | XML-based systems                                          |  |  |
|                              | DSML-based systems                                         |  |  |
| <b>Databases</b>             | Microsoft SQL Server 2005, 2000, and 7                     |  |  |
|                              | <b>IBM DB2</b>                                             |  |  |
|                              | Oracle 10g, 9i, and 8i                                     |  |  |
| <b>File-Based</b>            | <b>Attribute value Pairs</b>                               |  |  |
|                              | <b>CSV</b>                                                 |  |  |
|                              | Delimited                                                  |  |  |
|                              | <b>Fixed Width</b>                                         |  |  |
|                              | Directory Services Markup Language (DSML) 2.0              |  |  |
|                              | LDAP Interchange Format (LDIF)                             |  |  |

Tabela 2 – Agentes de Gerenciamento Suportados

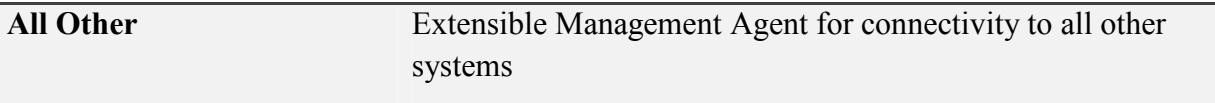

Fonte: Microsoft (2009) página 19

Se a tabela anterior não inclui a fonte de dados necessária, existem várias opções. A primeira é obter os dados de uma fonte de dados em um formato que o ILM 2007 pode reconhecer, como um arquivo LDIF ou arquivo delimitado. Arquivos delimitados, muitas vezes, pode ser a maneira mais fácil para a integração entre dois sistemas.

#### 3.5 AGREGAÇÃO DE DADOS

Na maioria das instituições, as informações de alunos existem em muitos repositórios de dados diferentes, resultando em duplicação de informação. Não existe um local único e confiável para buscar essa informação sobre um estudante ou docente. Diretórios que armazenam as informações de identidade são muitas vezes incompatíveis. Essas incompatibilidades incluem diferentes convenções de nomenclatura, esquemas de diretório diferentes, diferentes protocolos de comunicação e formatos de dados diferentes. O número de lugares nos quais as organizações devem gerenciar informações de identidade aumenta com a adição de novos sistemas. Para resolver os problemas que resultam de dados de identidade que residem em vários repositórios, o *Metadiretório* pode ser utilizado para:

- a) Combinar os dados de uma determinada pessoa ou recurso no metadiretório, criando uma entrada única que contém algumas ou todas as informações de identidade de cada diretório;
- b) Apresentar uma visão unificada que contém alguns ou todos os atributos de diferentes diretórios, independentemente se os diretórios são compatíveis;
- c) Proporcionar uma plataforma que pode se tornar a base de um sistema de Gerenciamento de Identidade (IdM) - que contém as informações de identidade oficial dos objetos.

#### 3.6 SINCRONIZAÇÃO DE DADOS

Geralmente, a informação dos estudantes de uma instituição está armazenada em repositórios de dados diferentes. Quando uma alteração é feita em um repositório de dados,

ela deveria ser realizada automaticamente nos outros repositórios. Fazer uma alteração em toda a organização exige que o administrador faça a mudança em cada diretório manualmente. Portanto, a atualização de dados em cada diretório pode ser custosa, pouco confiável e pode até mesmo apresentar um risco de segurança. Informações de identidade não gerenciadas rapidamente tornam-se desorganizadas, o que resulta em informações de identidade que não são sincronizadas em toda a organização. Para gerenciar as mudanças nas informações de identidade, pode-se usar um Metadiretório para:

- a) Identificar as mudanças nas informações de identidade de muitas fontes;
- b) Propagar essas alterações automaticamente para outros diretórios conforme o caso, ou seja, conforme definido pelas regras que foram configuradas para suportar os procedimentos da empresa;
- c) Essas modificações podem ser alterações em atributos ou objetos inteiros.

#### 3.7 FONTE DE DADOS

Uma fonte de dados para a solução Live@edu é qualquer lugar que contenha informações dos alunos: um diretório, base de dados, ou outro repositório de dados que contenha dados a serem integrados ao ILM 2007. As fontes de dados podem ser diretórios corporativos (Active Directory, Novell, ADAM etc), bancos de dados (Oracle, SQL etc), ou mesmo arquivos de dados simples, tais como LDIF, DSML ou texto delimitado.

#### 3.8 AGENTES DE GERENCIAMENTO

Um agente de gerenciamento é um componente do ILM que gerencia os dados associados a uma fonte de dados específica e a conectividade com a fonte de dados. O agente de gerenciamento não somente se conecta a fonte de dados, mas também é responsável por gerenciar o fluxo de dados (entrada e saída). Há pelo menos um agente de gerenciamento para cada fonte de dados. Para muitos agentes de gerenciamento, o ILM 2007 comunica-se diretamente com a fonte de dados - através de requisições de processos. Exemplos desses diretórios são LDAP e o Active Directory. Para outros diretórios onde uma chamada direta não for possível, um arquivo intermediário é usado como AVP, LDIF ou de largura fixa estes são agentes de gerenciamento baseados em arquivo.

 Agentes de gerenciamento são essencialmente configurados definindo suas propriedades dentro de uma interface Wizard no Identity Manager, o aplicativo que gerencia e configura ILM 2007. Há ocasiões em que operações mais complexas são necessárias do que as disponíveis através da interface de usuário. Por exemplo, combinar o conteúdo do Nome e Sobrenome para fazer um *displayName*. Nesse caso, um agente de gerenciamento pode ser estendido através de dlls produzidas usando Visual Basic.NET, C# ou qualquer linguagem que utiliza .NET Common Language Runtime (CLR). Não é necessário escrever código na maioria das implementações básicas do Live@edu, mas caso necessário a possibilidade de customização existe.

#### 3.9 METAVERSO

O Metaverso é um conjunto de tabelas dentro de ILM 2007 que contém as informações de identidade integradas de múltiplas fontes de dados. Todas as informações de identidade de um determinado aluno ou objeto, que são armazenadas em múltiplas fontes de dados, são sintetizadas em uma única entrada no Metaverso. Os alunos provavelmente terão um objeto único e exclusivo no Metaverso representando cada estudante.

#### 3.10 PROVISIONAMENTO

Quando se trata de objetos em fontes de dados, muitas vezes serão contas, tal como uma conta de serviço do Active Directory. O provisionamento é a criação de contas em fontes de dados como diretórios LDAP, bancos de dados e sistemas de e-mail. Uma vez provisionada, os atributos de uma conta podem ser gerenciados como os atributos de qualquer objeto existente. As operações de criação, remoção ou desativação manual de contas em diversos sistemas são administrativamente onerosas, sujeitas a erros e inconsistências, e deixam brechas de segurança. Para o Live@edu, o Provisionamento refere-se à criação de uma conta *Windows Live ID*. O ILM 2007 pode ser usado para:

- a) Criar automaticamente contas (objetos) em diretórios, com base na sua adição em um diretório (autoritário);
- b) Continuar a gerenciar as contas, incluindo a remoção (de-provisionamento) e desativação.

O provisionamento ocorrerá no ILM 2007 para criar os Windows Live IDs no ambiente do Windows Live. O Agente de Gerenciamento do Windows Live será encarregado de realizar essas tarefas para o ILM 2007. Esse agente de gerenciamento irá buscar o endereço de correio eletrônico do aluno a ser provisionado na fonte de dados, conectar ao servidor do Windows Live, criar a conta e depois retornar a confirmação para o ILM 2007. Da mesma forma, para um usuário que tem a necessidade de ter a conta excluída da entidade de ensino, o agente de gerenciamento irá conectar-se novamente com o servidor Windows Live para realizar o processo de exclusão da conta.

#### 3.11 EXECUTANDO UMA SINCRONIZAÇÃO

 Durante a implantação de uma solução Live@Edu, um agente de gerenciamento é executado através da interface do usuário. Em um ambiente de produção, é desejável que os agentes de gerenciamento sejam executados em sequência sem a intervenção do usuário. Essas operações devem ser executadas tanto em uma base regular, como ocasionalmente em resposta a eventos específicos. Por exemplo, um período de matrícula de alunos novos. A execução automatizada dos agentes de gerenciamento é realizada utilizando as funções de WMI do ILM 2007, em conjunto com um agente de agendamento.

#### 4 ESTUDO DE CASO

A instituição de ensino Associação Beneficente da Indústria Carbonífera de Santa Catarina (SATC) é uma instituição educacional localizada na cidade de Criciúma, Santa Catarina. Fundada em 02 de maio de 1959, conta com mais de 7.000 alunos e 650 colaboradores, ocupa uma área total de 550 mil m², com 28 mil m² de área construída, abrangendo diversas áreas de ensino e educação e prestando vários serviços à comunidade. A fundação da instituição foi fruto de uma iniciativa da Indústria de Extração de Carvão Mineral da Região Carbonífera do estado.

A SATC é uma instituição de ensino particular e sem fins lucrativos; porém, também recebe contribuições vindas de dinheiro público. Seu faturamento depende das mensalidades, e ainda tem um investimento de 1% do faturamento das indústrias carboníferas afiliadas ao SIECESC (Sindicato da Indústria de Extração do Carvão de Santa Catarina).

É administrada por alguns diretores, sendo que as definições financeiras são tomadas pelo secretário administrativo e financeiro que é afiliado ao SIECESC. São cinco direções: Corporativo, EduTec, Faculdade, Extensão e Diretor Administrativo Financeiro.

Como um de seus financiadores é o setor carbonífero, uma crise nesse tipo de mercado afetaria os negócios da SATC; porém, continuaria se mantendo com as mensalidades, mas provavelmente haveria uma considerável diminuição de seus investimentos.

#### 4.1 ESTRUTURA DE TI DA SATC

A rede de computadores da SATC é dividida em duas partes: a rede acadêmica, que define a forma de acesso dos discentes, docentes e pesquisadores da SATC, e a rede corporativa, que é acessada pelos colaboradores da mesma.

Essas duas estruturas estão interligadas fisicamente por meios físicos e equipamentos, porém separadas logicamente através da configuração de VLANs. O controle do acesso a WAN é feito pelas duas redes por meio de dois servidores de Firewall/Proxy diferentes, conforme figura 3. São aplicadas políticas de forma distintas para as duas redes; ou seja, as políticas aplicadas aos discentes, docentes e pesquisadores, são diferentes das políticas aplicadas aos colaboradores da instituição. Alguns docentes e pesquisadores, em certos

38

horários, usufruem do acesso corporativo, em função de exercerem também atividades administrativas.

O link de acesso a Internet é provido pela Rede Catarinense de Telecomunicações (RCT), integrante da Fundação de Apoio à Pesquisa Científica e Tecnológica de Santa Catarina (Fapesc), que é um órgão do governo de Santa Catarina. Esse link é disponibilizado pela RCT à Universidade do Extremo Sul Catarinense (Unesc), que então disponibiliza à SATC. O link provido possui capacidade de 20Mbps, compartilhado entre algumas instituições de ensino.

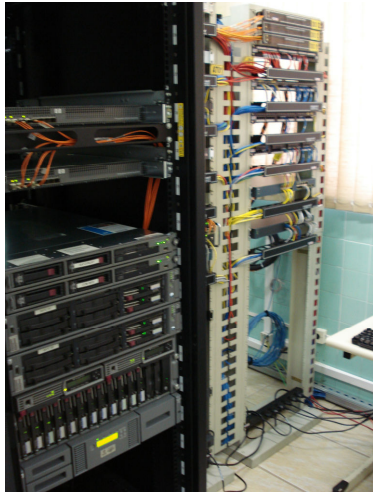

Figura 3: Equipamentos CPD onde se encontram os Servidores de Firewall/Proxy

## 4.1.1 REDE ACADÊMICA

No campus da instituição, circulam, em média, 8000 pessoas, levando-se em consideração discentes, docentes e pesquisadores. A SATC possui cerca de 23 laboratórios de informática; porém, aproximadamente, 13 deles possuem acesso a Internet, com média de 20 computadores em cada laboratório. Esaes laboratórios possuem links de fibra óptica com a Central de Processamento de Dados (CPD).

No CPD, existe um switch CISCO Catalyst 3560, no qual todos os links dos laboratórios se interconectam fisicamente; porém, não logicamente, pois as redes dos laboratórios, com exceção de algumas, são separadas logicamente por meio da configuração de VLANs nesse switch, que trabalha na camada de internet do modelo TCP/IP. Esse switch possui um link com o Firewall acadêmico, onde é feito o registro em bases de dados de tudo o que trafega de dentro para fora, e vice-versa, da rede acadêmica. A figura 4 está representando graficamente a estrutura acadêmica dos laboratórios.

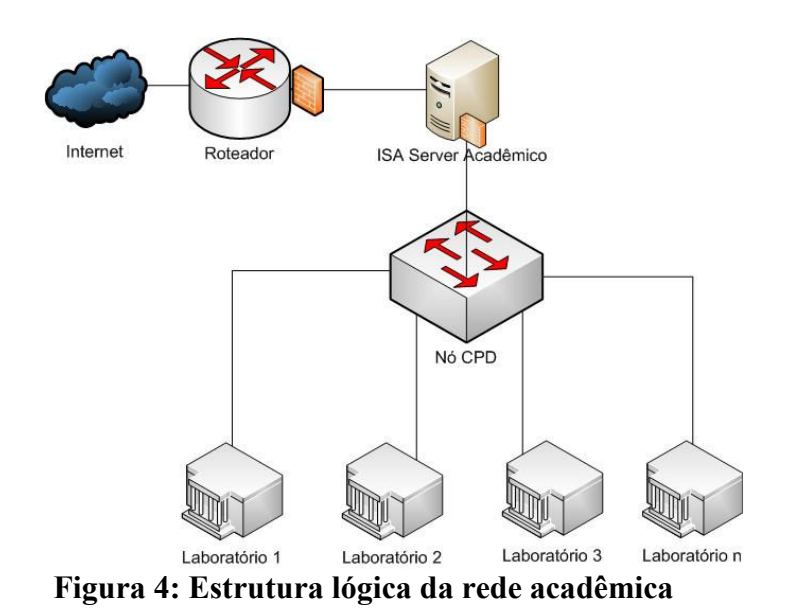

#### 4.1.2 REDE CORPORATIVA

A rede corporativa da mesma forma que a rede acadêmica possui links de fibra óptica com os prédios da SATC, chegando eles até o CPD onde os colaboradores têm o acesso aos serviços disponibilizados, inclusive a Internet. No CPD, esses links são distribuídos entre switches, que atuam na camada de rede do modelo TCP/IP, interligados com os servidores, como pode ser visualizado na figura 5. Nessa mesma ligação, está o servidor de Firewall/Proxy corporativo, no qual estão armazenados os dados referentes aos registros de acesso a Internet. O servidor de Firewall/Proxy corporativo possui uma característica que se difere da rede acadêmica. Característica que está no fato de existir uma política de autenticação do usuário, pela qual cada colaborador possui um usuário e senha para ter o acesso ao serviço de Internet.

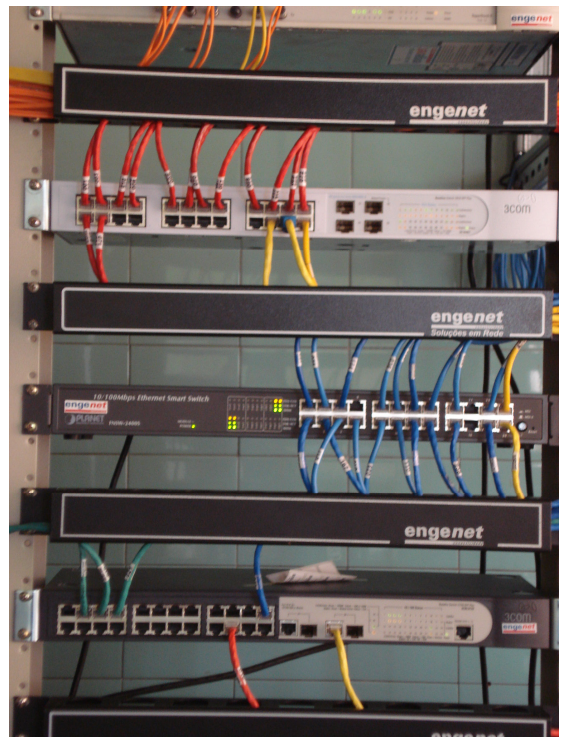

Figura 5: Ligação entre Switches da rede corporativa

O número de colaboradores da SATC, hoje, está em torno de 700. Na figura 6, pode-se visualizar graficamente como está representada a rede corporativa da instituição.

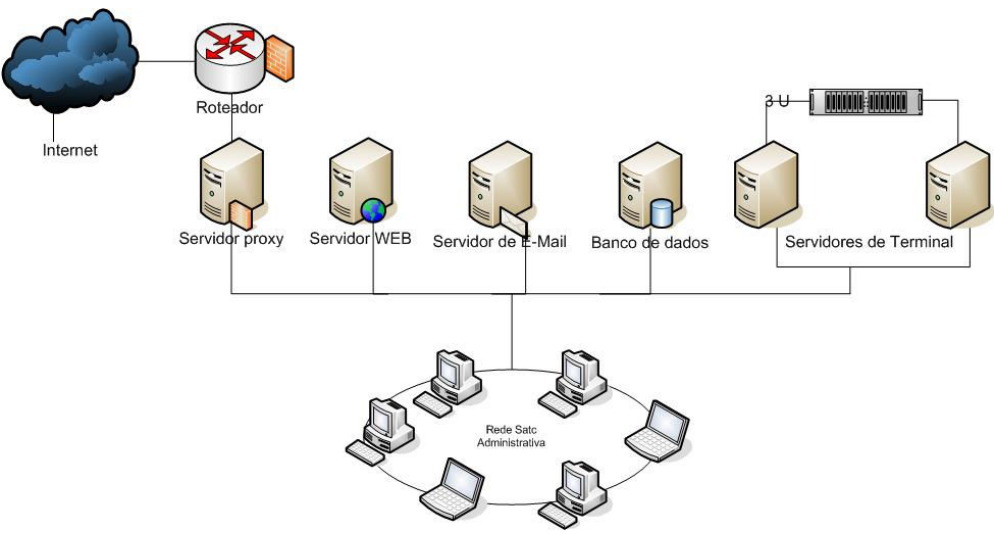

Figura 6: Estrutura lógica da rede corporativa

O acesso a WAN é feito pelo mesmo link, por isso as duas redes estão interligadas fisicamente por meio de um switch CISCO 2960, que atua na camada de internet do modelo TCP/IP, e é neste equipamento que está interligado o link WAN da instituição. A figura 7 está mostrando os nós que fazem a ligação da rede acadêmica e corporativa com a interface de saída para Internet.

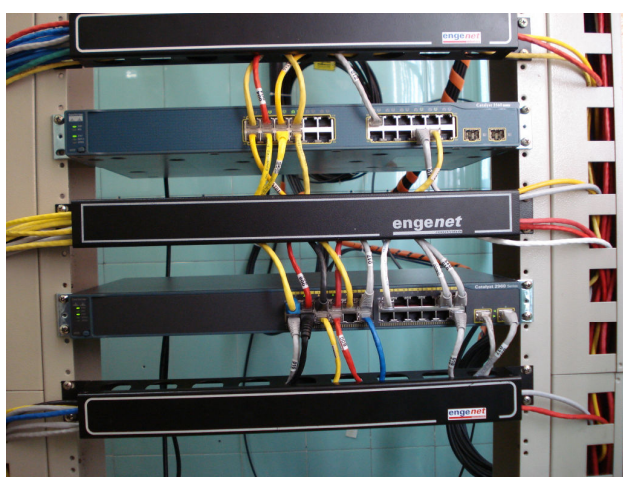

Figura 7: Equipamentos de interligação do Firewall com a saída para a Internet

#### 4.2 DESCRIÇÃO DO PROBLEMA/NECESSIDADE

A SATC é uma organização de grande porte que possui uma estrutura tecnológica significativa. Tal estrutura é composta de muitos ativos de informação fundamentais para o funcionamento e desenvolvimento dos objetivos da organização. A empresa possui um grande parque computacional envolvendo as áreas corporativa e acadêmica, assim como diversos tipos de perfis de usuário que devem ser levados em consideração.

Assim como qualquer empresa, principalmente tratando-se de uma com tal relevância para a sociedade como a SATC, deve fornecer acesso a e-mail e internet para todo o seu corpo docente bem como os alunos da instituição.

A principal necessidade da SATC é fornecer o serviço de correio para os seus sete mil alunos. Atualmente, a instituição fornece o serviço de correio somente para os docentes, pois não dispõe de investimentos para a implantação de um sistema de correio na universidade, bem como não possui corpo de funcionários para realizar a gestão desse serviço. Além desse fator, a universidade não possui uma estrutura física de servidores para comportar acesso a emails para os acadêmicos da instituição.

Outra necessidade da universidade é a implantação de um sistema de controle de

páginas acessadas na internet para a rede acadêmica. Apesar de fornecer acesso a Internet para os alunos, os usuários da rede acadêmica não possuem um mecanismo de autenticação através de contas de usuários para controle de acesso às paginas acessadas, o que gera improdutividade dos alunos por meio de acesso a sites indevidos, bem como saturação dos enlaces de internet. A figura 8 que apresenta os servidores que provém os serviços para os docentes da Universidade.

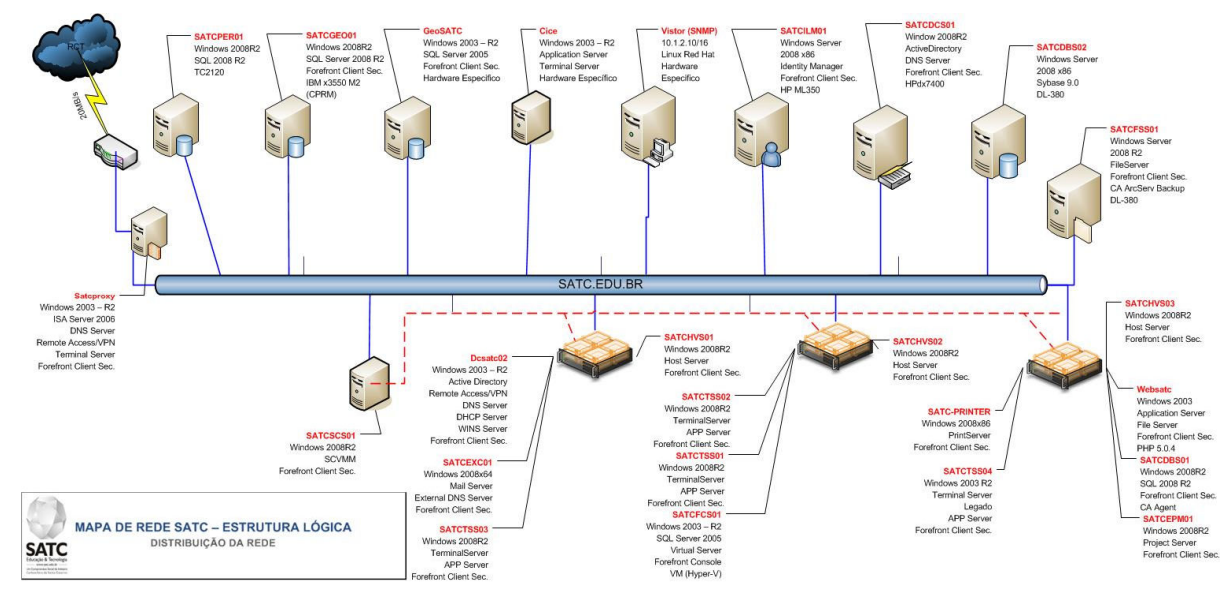

Figura 8: Imagem dos servidores que provém os serviços para os docentes da Universidade

A figura 9 mostra a imagem dos servidores que provém os serviços para os alunos da Universidade.

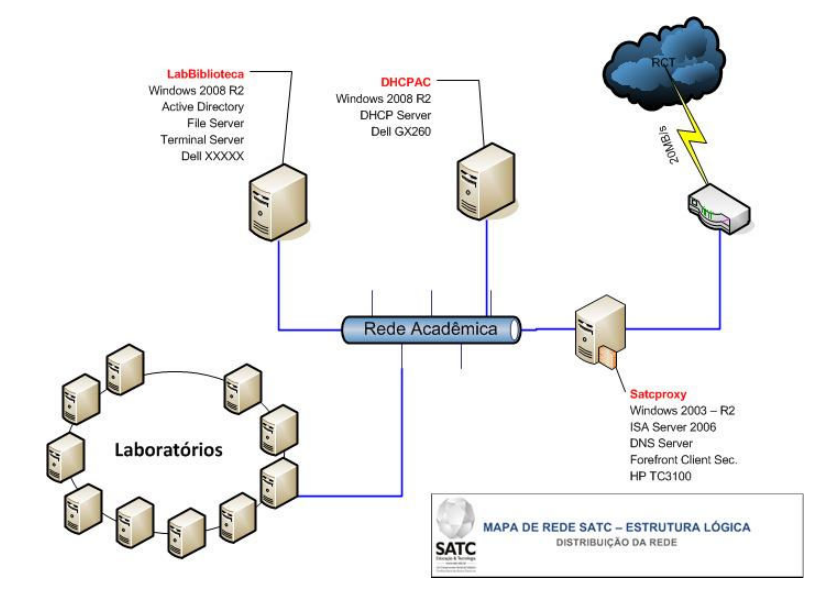

Figura 9: Imagem dos servidores que provém os serviços para os alunos da Universidade

Analisando as figuras 8 e figura 9, pode-se observar a divisão entre as estruturas da rede Corporativa e Acadêmica por fins de segurança. Observa-se, também, que a universidade não possui uma estrutura específica para prover o acesso a e-mails para todo o corpo de alunos, somente para a rede Corporativa. Destaca-se, também, que a solução de correio eletrônico da universidade não está em ambiente de Alta-Disponibilidade.

Com a demanda crescente da utilização dos serviços de Correio e Internet, a SATC decidiu disponibilizar uma estrutura que possibilite a implantação do Microsoft Live@Edu. Com a implantação desse serviço, a SATC contará com os seguintes recursos:

- a) Serviços de comunicação e-mail hospedado, calendários com uma caixa de entrada de 10 GB e mensagens instantâneas através do Outlook Live;
- b) Serviços de colaboração capacidade para acessar, compartilhar e colaborar através do SkyDrive<sup>5</sup>, com 25 GB de espaço de armazenamento online;
- c) Serviços de produtividade possibilidade de criar, visualizar, editar e compartilhar arquivos do Microsoft Word, Excel, PowerPoint e OneNote<sup>6</sup> online com o SkyDrive.

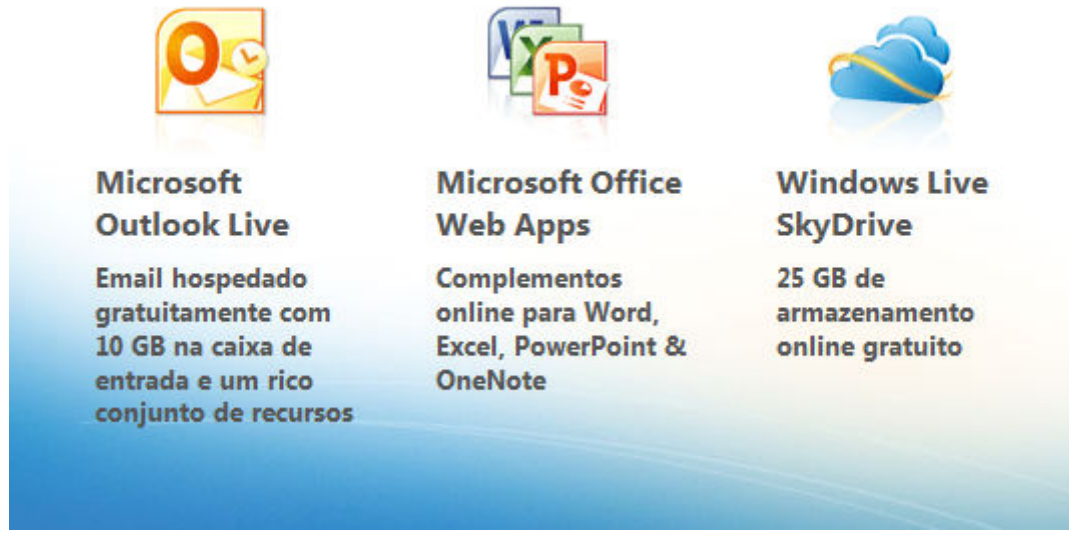

Figura 10: Oferta de Serviços do Live@Edu oferecidos Gratuitamente para instituições de ensino

Fonte:  $\langle$ http://www.microsoft.com/liveatedu/new-student-email.aspx?locale=pt-BR&country=BR>. Acesso em: Maio de 2011

 $\overline{a}$ 

<sup>&</sup>lt;sup>5</sup> Skydrive é um serviço de armazenamento de arquivos para compartilhamento na nuvem disponibilizado pela Microsoft.

<sup>6</sup> OneNote é uma ferramenta para anotações, coleta de informações e colaboração multiusuário desenvolvida pela Microsoft.

Como a instituição também tem a necessidade de monitorar e determinar as páginas e os conteúdos aos quais o corpo discente têm acesso, porque atende alunos de todas as idades, uma opção para superar este obstáculo foi a criação de usuários específicos para os alunos no Diretório da Universidade (Active Directory).

Com essa necessidade levantada e a implantação do Live@Edu na modalidade de replicação de Diretório com o Windows Live através do ILM, cria-se um novo benefício para a SATC. Como as contas de usuários dos alunos serão criadas no diretório da Universidade e sincronizadas com o Windows Live, torna-se possível realizar o gerenciamento das páginas visitadas pelos alunos. Isso se deve ao fato que os mesmos serão autenticados com sua conta de Diretório para acessar o serviço de Live@edu. Por fim, o Firewall/Proxy realiza a validação das políticas através da integração com o Diretório.

 Verificando mais a fundo a solução Live@edu e analisando todas as suas possibilidades, percebe-se que é possível ainda liberar serviços adicionais aos alunos, como o Office Online. Esse serviço permite que os alunos acessem, visualizem e editem seus documentos online em casa, na sala de aula, na biblioteca ou virtualmente em qualquer PC ou Mac que esteja conectado à Internet, sem a necessidade da instalação dos aplicativos Office localmente no PC.

# 5 IMPLANTAÇÃO

Após realizar uma análise das necessidades da SATC, foi realizado o esboço da solução a ser apresentada para a Universidade. A arquitetura da solução proposta para o cliente é um ambiente híbrido. Este ambiente contém uma estrutura de dois servidores na estrutura interna da SATC em plataforma virtualizada. Os servidores irão realizar a replicação dos dados com uma estrutura de nuvem pública hospedada no datacenter da Microsoft, que fornece o serviço do Live@edu. A figura 11 apresenta a arquitetura da solução proposta para a SATC.

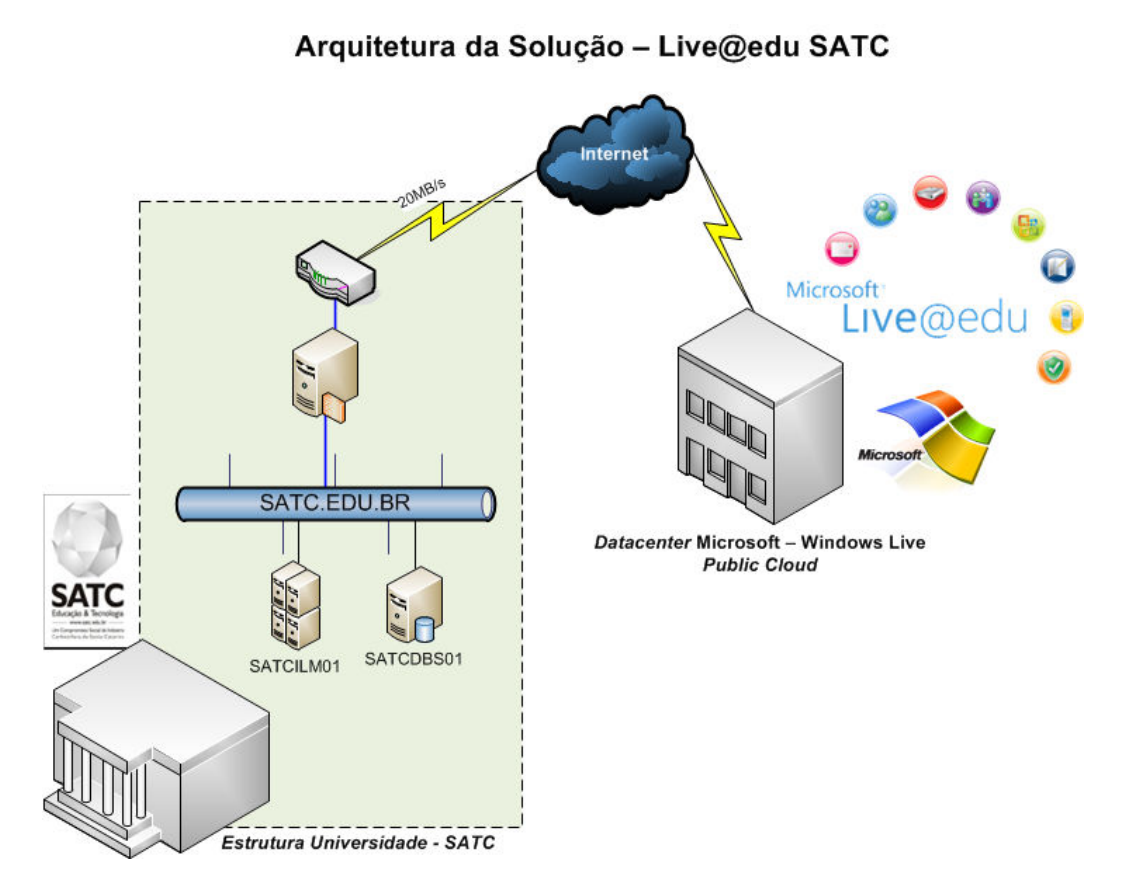

Figura 11: Arquitetura da Solução Proposta para a SATC

Para disponibilizar a estrutura interna de servidores necessária na arquitetura definida, foi realizada a consolidação dos servidores da SATC na plataforma de Virtualização Microsoft Hyper-V. Essa consolidação de servidores em plataforma Virtualizada possibilita que os serviços sejam fornecidos em alta disponibilidade, minimizando o Downtime e

facilitando o processo de recuperação de desastres. A consolidação dos servidores também implantou novas tecnologias como o Windows Server 2008 e SQL Server 2008 para possibilitar a adoção dos recursos disponibilizados pela plataforma Live@Edu, que, através do ILM 2007, realizará a sincronização das contas dos alunos criadas no Active Directory com o Windows Live.

Como a SATC já utilizava a plataforma Windows, foi idealizado o projeto de implantação da ferramenta Live@Edu, que oferece o serviço de correio eletrônico e outros recursos para os alunos sem exigir uma grande infraestrutura. No caso da SATC, a infraestrutura necessária para comportar o acesso de sete mil alunos com 10GB de espaço para cada usuário de correio se reduz a dois servidores: um servidor para o serviço de ILM e um servidor para o serviço de Banco de Dados. Outra vantagem da implantação do serviço é possibilitar a integração e controle do acesso à internet por meio das contas de usuários. A escolha por um serviço na Nuvem foi baseada principalmente pela redução de custos com infraestrutura que a solução apresenta.

O projeto de implantação do Live@edu na SATC teve como objetivo disponibilizar a infraestrutura que possibilite a implantação do serviço Live@edu na SATC na modalidade de replicação com o ILM. Além disto, o projeto consiste na parametrização do ambiente (sistemas operacionais, servidor de banco de dados, ILM, agentes) para o correto funcionamento do Live@edu de acordo com as necessidades da SATC. O programa Microsoft Live@edu fornece para instituições de educação superior e básica um conjunto de serviços hospedados de comunicação e colaboração para estudantes, ex-alunos, professores e funcionários, com destaque para o Windows Live™ Hotmail®, um serviço de e-mail hospedado. Apesar de a Microsoft hospedar o e-mail, a instituição mantém o controle para criar, excluir e armazenar endereços @edu para seus membros - assim como é feito hoje.

#### 5.1 LEVANTAMENTO DE REQUISITOS

A infraestrutura necessária para comportar o serviço de Live@edu na SATC resumese a dois servidores: um servidor que irá comportar o aplicativo ILM 2007, e outro servidor que irá comportar o banco de dados SQL Server 2008, que é necessário como repositório de dados do serviço de ILM 2007.

Os requisitos do aplicativo ILM 2007 já foram descritos no Capítulo 3.3. Como a SATC já dispõe de uma infraestrutura de servidor de Banco de Dados Microsoft SQL Server, o ambiente do cliente ficou distribuído conforme a tabela 3.

| Tabela $3$ – Descrição servidores que compoes solução Live@edu na SATC |                            |                            |  |  |
|------------------------------------------------------------------------|----------------------------|----------------------------|--|--|
| <b>Servidor</b>                                                        | <b>SATCILM01</b>           | <b>SATCDBS01</b>           |  |  |
| Função                                                                 | Servidor Aplicação - ILM + | Servidor de Banco de Dados |  |  |
|                                                                        | OLSync                     |                            |  |  |
| <b>Hardware Alocado</b>                                                | 2 Processadores Virtuais   | 4 Processadores Virtuais   |  |  |
|                                                                        | 4GB RAM                    | 8GB RAM                    |  |  |
|                                                                        | 280GB HD                   | 300GB HD                   |  |  |
| <b>Sistema Operacional</b>                                             | Windows Server 2008        | Windows Server 2008 R2     |  |  |
|                                                                        | Enterprise Service Pack 1  | Datacenter                 |  |  |

Tabela 3 – Descrição servidores que compões solução Live@edu na SATC

#### 5.2 INSCRIÇÃO NO PROGRAMA E VALIDAÇÃO DE DOMÍNIOS

O segundo passo para a implantação do serviço Live@edu na SATC é o processo de inscrição no programa e a validação dos domínios que serão utilizados para tráfego de mensagens. O processo de inscrição no programa deve ser realizado com o preenchimento do formulário disponível em <https://signup.eduadmin.live.com/>

Para o preenchimento do formulário, devem ser inseridos os dados da instituição. Um importante requisito para o processo de inscrição é a identificação de um domínio do tipo <.edu>. No caso da SATC, foi cadastrado o domínio <alunosatc.edu.br>.

Para o processo de inscrição, faz-se necessário, também, a entrada de um Windows Live ID e senha que será utilizado como Administrador do domínio. Esse Live ID será utilizado para entrar no Live@edu Service Management Portal e gerenciar os serviços do domínio no Live@Edu. A URL de acesso do Live@edu Service Management Portal é <https://eduadmin.live.com/>. Após o preenchimento de todos esses dados, também será solicitado um endereço de e-mail alternativo, para o qual será enviado um e-mail de boas vindas do serviço, conforme figura 12.

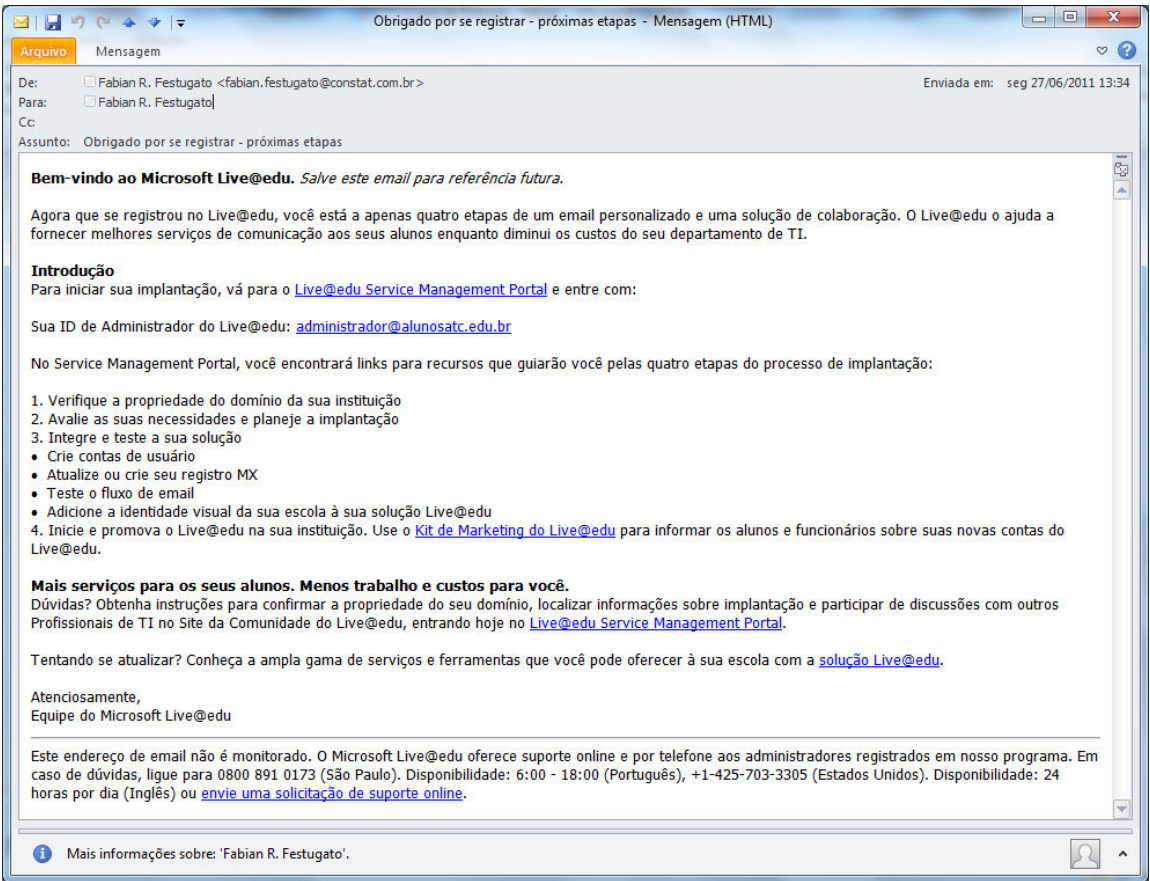

Figura 12: E-mail de boas vindas ao serviço Microsoft Live@edu

Após realizar o processo de inscrição, a próxima etapa é a confirmação da propriedade do domínio da entidade de ensino informado no processo de inscrição. Para a validação do domínio, deve ser criado o registro informado na página inicial do Service Management Portal no servidor de DNS que é proprietário do domínio informado.

Para a validação do domínio <alunosatc.edu.br>, foi criado o seguinte registro no servidor DNS da SATC:

Tipo de Registro DNS: CNAME

Host: domains.live.com.

Valor: 1616368155

A validação do domínio pode ser verificada no Live@edu Service Management Portal, na opção Domínios. A figura 13 mostra o status da validação dos domínios no Service Management Portal.

|                                                                                                    | Ahttps://eduadmin.live $\mathcal{Q}$ + A & C X   G Live@edu Service Manage X |                                                |                              |                                                                                      | <b>100 Bin</b><br>$\mathbf x$<br>价太多 |  |  |  |
|----------------------------------------------------------------------------------------------------|------------------------------------------------------------------------------|------------------------------------------------|------------------------------|--------------------------------------------------------------------------------------|--------------------------------------|--|--|--|
| $\rightarrow$<br>Sites Sugeridos v ft Banco Itaú 8 CDL Caxias die clicRBS Correios 1 Facebook av GNC 8 Indicadores OnLine 8 MCT Download Center 0 Qualitor Web |                                                                              |                                                |                              |                                                                                      |                                      |  |  |  |
| Microsoft <sup>-</sup><br>Live@edu                                                                                                    |                                                                              |                                                |                              | administrador@alunosatc.edu.br                                                       | sair                                 |  |  |  |
| <b>Service Management Portal</b>                                                                                                    |                                                                              |                                                |                              |                                                                                      |                                      |  |  |  |
| alunosatc.edu.br                                                                                                    | SATC - Associação Beneficente da Indústria Carbonífera de Santa Catarina     |                                                |                              |                                                                                      |                                      |  |  |  |
| Página Inicial                                                                                                    | <b>Domínios</b>                                                              |                                                |                              | Digite um termo                                                                      | $\mathbf{Q}$                         |  |  |  |
| Perfil da instituição                                                                                                    |                                                                              | Clique em um nome de domínio para gerenciá-lo. |                              |                                                                                      | $\bigodot$                           |  |  |  |
| Usuários e grupos                                                                                                    | [+] Adicionar Domínio Aceito                                                 |                                                |                              |                                                                                      |                                      |  |  |  |
| <b>Domínios</b>                                                                                                    | <b>Domínio</b>                                                               | <b>Status</b>                                  | <b>Tipo</b>                  | Localize soluções e serviços<br>Live@edu oferecidos pelos<br>Parceiros da Microsoft. |                                      |  |  |  |
| Co-Branding<br>Entrega de emails                                                                                                    | alunosatc.edu.br                                                             | Ativo                                          | Locatário do Outlook<br>Live | Localizar um parceiro                                                                |                                      |  |  |  |
| Logon único                                                                                                    | satc.edu.br                                                                  | Ativo                                          | Aceito                       |                                                                                      |                                      |  |  |  |
| Relatórios<br>Suporte                                                                                                    |                                                                              |                                                |                              |                                                                                      |                                      |  |  |  |
| Status do serviço                                                                                                    |                                                                              |                                                |                              |                                                                                      |                                      |  |  |  |
|                                                                                                    |                                                                              |                                                |                              |                                                                                      |                                      |  |  |  |
|                                                                                                    |                                                                              |                                                |                              |                                                                                      |                                      |  |  |  |
|                                                                                                    |                                                                              |                                                |                              |                                                                                      |                                      |  |  |  |
| © 2011 Microsoft Privacidade Legal<br>Conta   Comentários                                                                                                    |                                                                              |                                                |                              |                                                                                      |                                      |  |  |  |
|                                                                                                    |                                                                              |                                                |                              |                                                                                      | $$100\%$                             |  |  |  |

Figura 13: Validação dos domínios da Instituição

A página acima pode ser utilizada também para adicionar outros domínios que a instituição de ensino possa utilizar para o tráfego de e-mails. Para cada domínio adicionado, deve ser realizado o processo de confirmação da propriedade do domínio.

#### 5.3 CONFIGURAÇÕES ADICIONAIS DO LIVE@EDU

Após o processo de confirmação da propriedade do(s) domínio(s), existem alguns passos que devem ser configurados no serviço Live@Edu, através do acesso ao Live@edu Service Management Portal. São eles:

- a) Criação do registro MX após a validação do domínio, quando estiver pronto para direcionar todos os e-mails desse domínio para o Outlook Live, deve ser adicionado um registro MX para habilitar a entrega de e-mails. Os dados de criação do registro MX estão na página Domínios do Live@edu Service Management Portal. O registro MX deve ser criado no servidor DNS que possui autoridade do domínio o qual será realizado o tráfego de emails;
- b) Identificação de servidores internos é necessário adicionar os endereços IP dos

servidores de e-mail internos à lista de confiança para que os e-mails desses servidores sejam ignorados da filtragem de conteúdo e de conexão. Esta configuração deve ser realizada na página Entrega de E-mails, na opção "Gerenciar listas de confiança de IP". Enviada uma solicitação para adicionar o IP 200.135.36.1 como servidor de correio interno da SATC;

c) Configuração das opções de  $Co-Branding$  - na página  $Co-Branding$  do Windows Live Admin Center, é possível personalizar a aparência do serviço Live@edu, adicionando um logotipo da escola, configurando os links de cabeçalho e fornecendo links adicionais específicos para a Instituição de Ensino. Essa etapa é necessária para desativar anúncios nos serviços Windows Live. Realizada a parametrização de cabeçalhos e rodapés nas configurações de Co-Branding da SATC. Inserido o LOGOTIPO da Instituição bem como o link o PORTAL da SATC, <http://www.portalsatc.com/>.

A figura 14 apresenta as telas de configuração das opções de Co-Branding do Windows Live Admin Center.

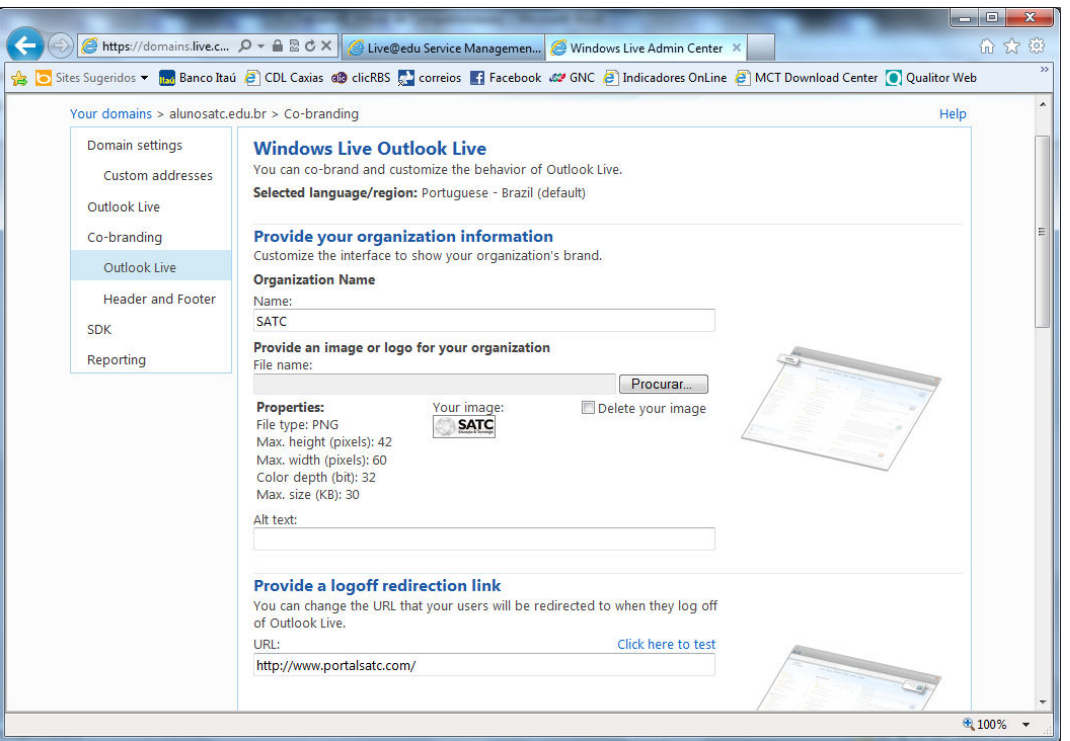

Figura 14: Personalização das páginas de acesso dos Usuários com Logotipos e dados da Instituição de Ensino

d) Configuração de Domínios Aceitos - é necessário adicionar os domínios internos da instituição (caso existam) à lista de Domínios Aceitos para que os e-mails desses domínios sejam ignorados da filtragem de conteúdo e de conexão. Essa configuração deve ser realizada na página "Domínios", clicando na opção "Adicionar Domínio Aceito". Enviada uma solicitação para adicionar o domínio <satc.edu.br>; que contém os usuários da rede Administrativa da SATC como Domínio Aceito para a configuração do Live@edu.

#### 5.4 INSTALAÇÃO E CONFIGURAÇÃO OLSYNC E ILM 2007

Outlook Live Directory Sync (OLSync), anteriormente conhecido como GALSync 2010, é uma ferramenta de sincronização de diretório utilizada para replicar e sincronizar informações entre o usuário no local Active Directory Domain Services (AD DS) ou serviço de diretório do Active Directory com o Outlook Live. O objetivo da sincronização de diretórios é representar uma única entidade em bancos de dados de identidade diferentes, e para manter as informações sobre essa entidade coerente e atualizada.

OLSync consulta usuários, contatos e grupos a partir do Active Directory local e sincroniza esses objetos com o domínio do *Outlook Live*. Após o OLSync consultar os dados, ele cria, gerencia e exclui contas no Outlook Live. Esse processo é chamado de "autoprovisionamento".

Quando OLSync é executado, ele completa uma sincronização unidirecional do Active Directory local da SATC para o datacenter do *Outlook Live* que a Microsoft opera. OLSync não grava informações de volta para o diretório da Instituição de Ensino.

OLSync é composta dos seguintes componentes:

- Engine de Sincronização OLSync baseia-se em um mecanismo de sincronização de diretório para gerenciar a sincronização de objetos a partir do seu Active Directory para o datacenter Outlook Live. A versão atual do OLSync é executada no ILM 2007 FP1 (Feature Pack 1);
- Agentes de gerenciamento o ILM usa agentes de gerenciamento para estabelecer e manter conexões autenticadas para sua organização e para o datacenter do Outlook Live. OLSync usa dois agentes de gerenciamento: o Agente de Gerenciamento do Active Directory (ADMA) e o Outlook Live Management Agent. Juntos, esses agentes de gerenciamento otimizam a conexão do seu diretório

no local para o domínio do Outlook Live;

Conjuntos de regras - conjuntos de regras são modelos de software que fornecem a lógica de negócios para a sincronização entre o Active Directory e Outlook Live. OLSync inclui um conjunto de regras que define a sincronização do catálogo de endereços e auto provisionamento. As regras para a sincronização do catálogo de endereços empurram os objetos (grupos e usuários) que você especificar para o catálogo de endereços compartilhado do Outlook Live. As regras para a auto provisionamento permitem criar, atualizar e excluir usuários no Outlook Live, usando seu diretório no local.

O procedimento para a instalação e configuração da solução Outlook Live Directory Sync para o Live@edu está disponível em <http://help.outlook.com/enus/140/dd575560.aspx>. A lista de pré-requisitos do OLSync está disponível em <http://help.outlook.com/en-us/140/dd891075.aspx>.

Conforme descrito no capítulo 5.1, o servidor que será instalado o ILM 2007 e consequentemente o OLSync, é o servidor SATCILM01. Instalados HOTFIXES necessários para Galsync no servidor SATCILM01 - as últimas versões do Windows PowerShell V2 e Remote Management (WinRM) V2.

Após realizada a instalação do ILM 2007 FP1 (Feature Pack 1). Durante a instalação do produto, é solicitada uma conta com privilégio de Administrador no Domínio. Criada conta SATCD\svcmiis e configurada a conta como Domain Admin. Durante a instalação do produto é solicitada a configuração de Nomes de Grupos que o ILM 2007 irá utilizar. Nesta tela, todas as configurações padrão foram utilizadas.

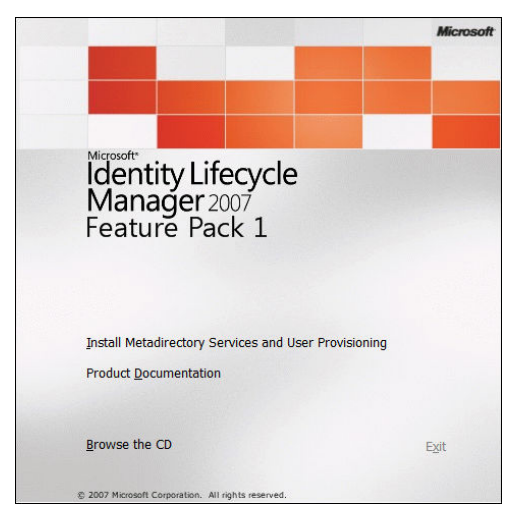

Figura 15: Tela inicial da Instalação do ILM2007

Após a instalação do ILM 2007, foi realizado download e instalação dos seguintes componentes que são necessários para o correto funcionamento do OLSync conforme página de pré-requisitos citada anteriormente:

- Update Build 3.3.1101.2 hotfix rollup package ILM 2007 FP1 strong naming hotfix:
- Identity Lifecycle Manager 2007 FP1 Sync Engine Configuration PowerShell Commandlets.

Realizado o download da última versão do GALSync no site da Microsoft Connect, referenciado na página que lista os pré-requisitos do OLSync.

Um importante passo da implantação do serviço Live@Edu é a criação da conta de serviço OLSync no domínio Live. Quando é executado o Outlook Live Directory Sync (OLSync), o ILM 2007 FP1 cria usuários de e-mail, contatos externos, grupos e caixas de correio no domínio Outlook Live. Para criar essas contas, o ILM 2007 FP1 tem que usar uma conta do Windows Live a qual tenham sido concedidas permissões específicas de sua organização no Outlook Live. A conta do Windows Live se torna a conta de serviço OLSync.

Os procedimentos para criação da conta estão descritos em <http://help.outlook.com/en-us/140/dd490638.aspx>. Essa conta deve ser criada no Live@edu Service Management Portal, na página Usuários e Grupos. Criado o usuário OLSync para a sincronização de objetos da SATC. Após a criação da conta, faz-se necessária a conexão do PowerShell ao Outlook Live para a configuração das permissões. Após a criação da conta, foram seguidos os procedimentos acima descritos; porém, ao executar o passo 3 "Connect Windows PowerShell on your local computer to Outlook Live" foi apresentado o erro conforme a figura 16.

Comando:

\$Session = New-PSSession -ConfigurationName Microsoft.Exchange -ConnectionUri https://ps.outlook.com/powershell/ -Credential \$LiveCred -Authentication Basic -AllowRedirection

#### Erro:

[ps.outlook.com] Connecting to remote server failed with the following error message: The client cannot connect to the destination specified in the request. Verify that the service on the destination is running and is accepting requests. Consult the logs and documentation for the WS-Management service running on the destination, most commonly IIS or WinR M. If the destination is the WinRM service, run the following command on the destination to analyze and configure the WinRM service: "winrm quickconfig". For more information, see the about Remote Troubleshooting Help topic. : OpenError: (System.Manageme....RemoteRunspace:RemoteRunspace) [],  $+$  CategoryInfo **PSRemotingTransportExc** eption + FullyQualifiedErrorId: PSSessionOpenFailed

#### Figura 16: Erro apresentado ao executar comando PowerShell

Para solucionar o problema, foi aberto um incidente com o suporte do Fabricante. O problema estava ocorrendo porque o Prompt de Comando aberto para a execução não estava sendo executado com a opção "Executar como Administrador". Além disso, foi verificado o comando Get-ExecutionPolicy que deveria estar com a opção RemoteSigned e não Restricted como estava configurado. Executado o comando Set-ExecutionPolicy RemoteSigned. Após foi concluído com sucesso o processo de conexão e download das CMDLETS do Outlook Live.

Após, deve ser novamente realizado o procedimento de conexão do Powershell agora com o usuário administrador do Windows Live, para a concessão das permissões à conta OLSync através dos comandos conforme figura 17.

OLSync@alunosatc.edu.br New-ManagementRoleAssignment -User -Role GALSynchronizationManagement -Name "OLSync Svc Role"

Set-User OLSync@<tenant\_domain> -RemotePowerShellEnabled \$true

Remove-PSSession Srs.

#### Figura 17: Comandos para concessão de permissões à conta OLSync

Após, foram realizados os procedimentos da seção "Create an On-Premises OLSync Service Account" em <*http://help.outlook.com/en-us/140/dd490632.aspx*>, para a criação da conta local no Active Directory da SATC para Sincronização.

A próxima tarefa é a instalação do OLSync. A instalação do produto encontra-se na página de pré-requisitos acima descrita, descarregando o arquivo Galsync.msi. A execução do Galsync.msi irá realizar a instalação do Outlook Live Management Agent do ILM. As instruções para a instalação do OLSync encontram-se em <http://help.outlook.com/enus/140/dd490626.aspx>. Durante a instalação do OLSync serão solicitadas as informações de credencial da Floresta do Active Directory e do Outlook Live.

Após a instalação do OLSync, devem ser executados os passos do procedimento "Configure the OLSync Hosted Management Agent" descrito em <http://help.outlook.com/en-us/140/dd490630.aspx>. Essa configuração serve para configurar o atributo ProvisioningDomain com o domínio do Outlook Live da instituição de ensino, no caso da SATC o  $\leq$ alunosatc.edu.br $\geq$ .

O último passo e de muita importância antes da execução da primeira sincronização é a especificação de qual Unidade Organizacional irá replicar os objetos do Active Directory para o Windows Live. Para a configuração da OU que sincronizará as contas foram executados os passos descritos em <http://help.outlook.com/en-us/140/dd490631.aspx>. A figura 18 demonstra a configuração executada na SATC.

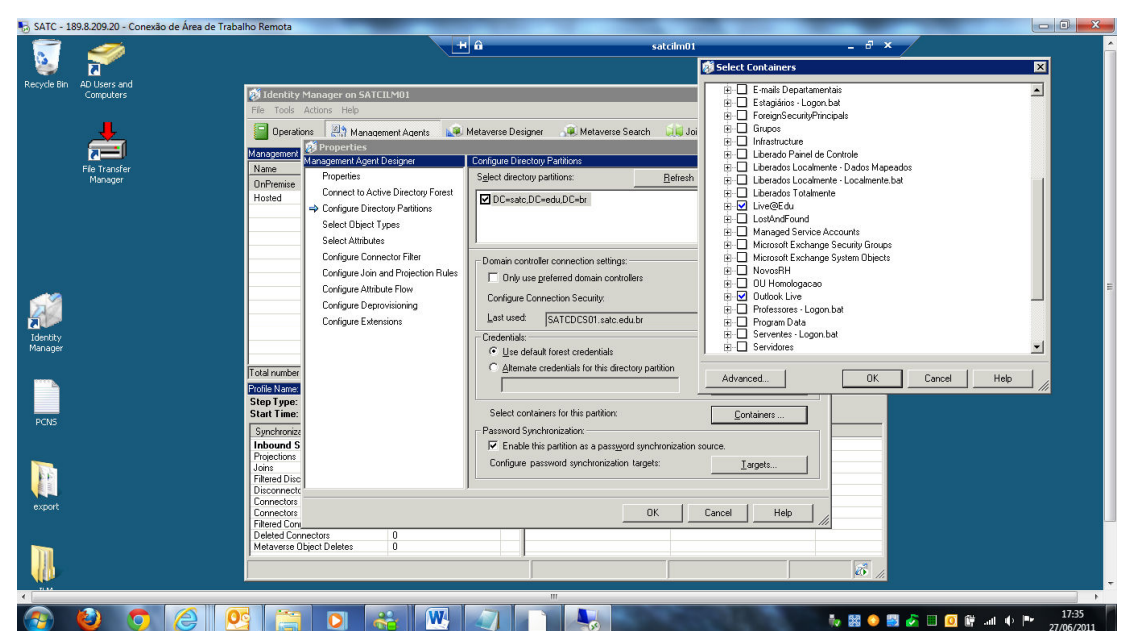

Figura 18: Configuração de OUs que replicarão objetos do AD da SATC com o Outlook Live

#### 5.5 SINCRONIZAÇÃO COM O OUTLOOK LIVE

Após os procedimentos de instalação e configuração, o próximo passo é a execução de uma sincronização inicial. Essa sincronização inicial irá importar os dados para o metaverso, sincronizar os dados e exportar dados para o domínio do Outlook Live.

Para mais informações sobre como os dados são exportados para o Outlook Live e que cada operação de sincronização faz, consulte <http://help.outlook.com/enus/140/dd459134.aspx>.

Há duas maneiras de executar as operações de sincronização: utilizar um script do Windows PowerShell ou executar as operações de sincronização manualmente usando a interface de usuário do ILM 2007 FP1. A abordagem recomendada é a sincronização utilizando um script do Windows PowerShell.

Ao tentar executar a primeira sincronização do ambiente da SATC pelo comando StartSync.ps1 -FirstRun, foram gerados vários erros no Application Event Log e a sincronização não foi concluída. A figura 19 descreve detalhes do erro.

Log Name: Application Source: OLMA Date: 14/04/2011 09:51:38 Event ID: 1041 Task Category: (1) Level: Error Keywords: Classic User: N/A Computer: satcilm01.satc.edu.br Description: Metayerse object 1%: The expected generated Windows Live ID 2% is invalid. Reason: MetaVerse User '2ed68945-30c5-47cea8a1-712456f2700c': UserPrincipalName value ffestugato@satc.edu.br does not match any of Cloud's accepted domains. In order to sync this OnPremise User into Cloud please reset its UserPrincipalName.

#### Figura 19: Log de Erro de Sincronização

O problema da sincronização apresentado na figura deve-se ao fato do mapeamento de contas do OnPremisse Management Agent em relação a Atribute Flow ser configurado por padrão no formato UPN -> UPN (User Principal Name) para os objetos User. Para solucionar os problemas de replicação, o OnPremisse MA deve ser configurado com o mapeamento de Atribute Flow para mail -> UPN conforme figura 20. A solução desse problema pode ser validada com uma consulta ao fórum de questões em relação ao Outlook Live<sup>7</sup>.

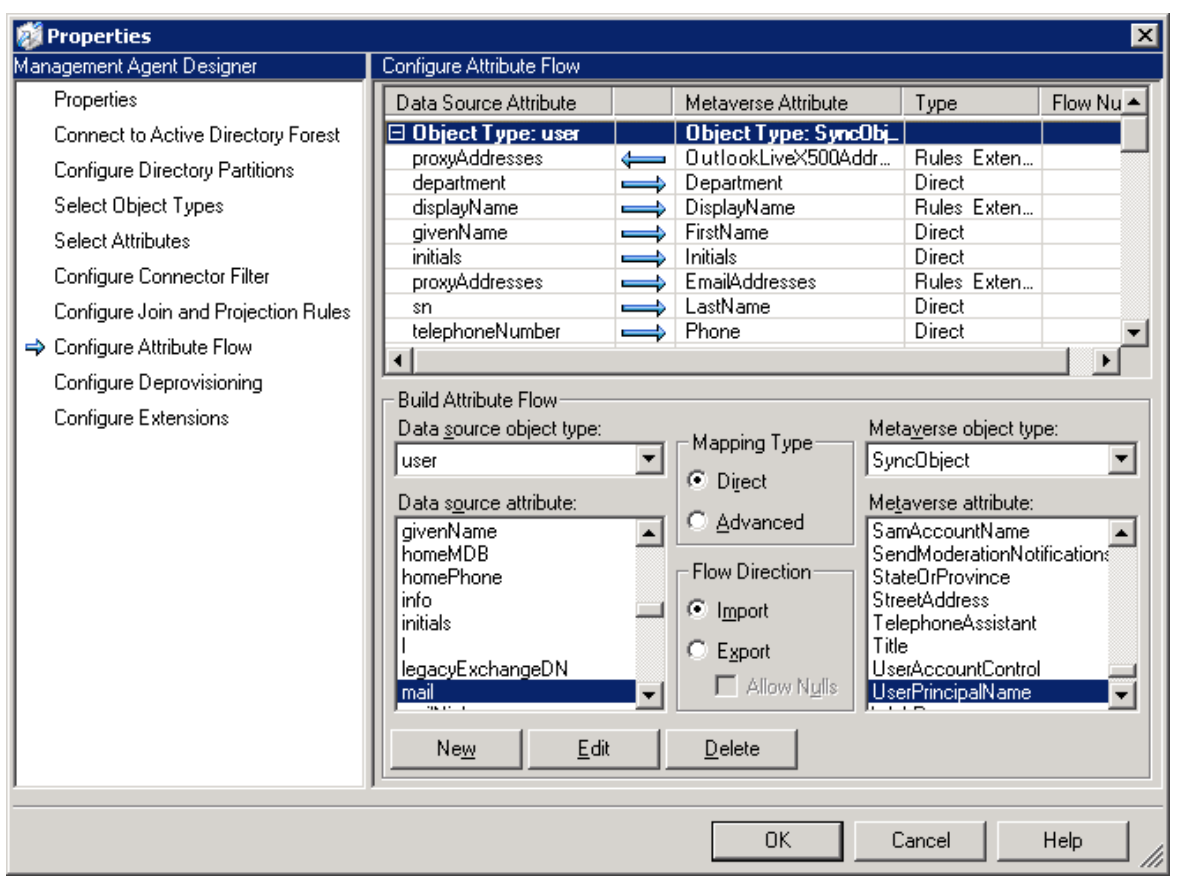

Figura 20: Configuração do Atribute Flow para o OnPremisse MA

Após alteração, todas as sincronizações foram concluídas com sucesso. Após ser realizada com sucesso a sincronização, basta acessar a Live@edu Service Management Portal, na página Usuários e Grupos no Painel de Controle do Outlook Live as Mailboxes estarão criadas.

Para que os processos de sincronização sejam repetidos de forma automática, foi configurado um agendamento de tarefa no Windows para que o Script PowerShell StartSync.ps1 seja executado de forma periódica, todos os dias das 8hs as 20hs a cada duas horas.

 $\overline{a}$ 

 $^7$  <http://outlookliveanswers.com/forums/p/3163/10672.aspx>. Acesso em: Maio de 2011

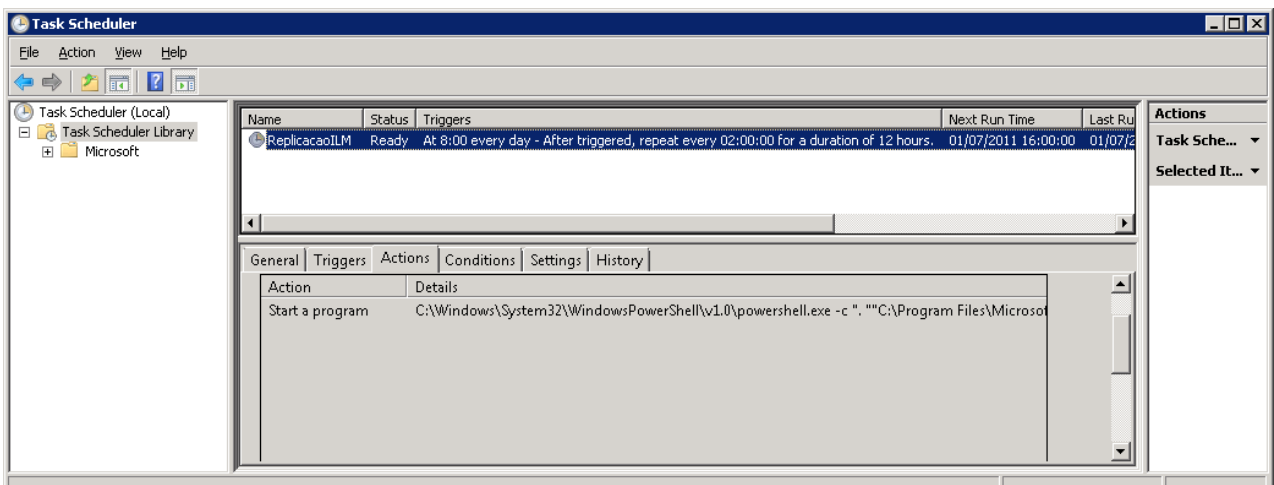

A figura 21 apresenta o agendamento configurado no servidor ILM da SATC.

Figura 21: Agendamento de Sincronização com o Outlook Live da SATC

#### 5.6 PILOTO COM USUÁRIOS

Após a fase de cadastramento do serviço Live@edu, confirmação da propriedade do domínio <alunosatc.edu.br>, que será utilizado para o tráfego de mensagens, parametrização do serviço Live@edu e implantação de toda a infraestrutura necessária para a replicação das contas, foi realizado um piloto com uma amostragem de vinte usuários para validar a solução. O objetivo do piloto é demonstrar e validar as seguintes operações:

- a) Criação dos usuários no Active Directory, na Unidade Organizacional (OU) que replicará as contas para o Outlook Live;
- b) Acesso ao Webmail.

Após a fase de piloto foi dado como concluído o projeto de implantação. Atualmente 4000 usuários da SATC estão utilizando esta solução.

#### 5.6.1 CRIAÇÃO DOS USUÁRIOS

O processo de criação de usuários no Active Directory deve ser realizado da seguinte forma. Para a replicação com o Oultook Live, os usuários devem ser criados nas OUs Live@edu ou Outlook Live.

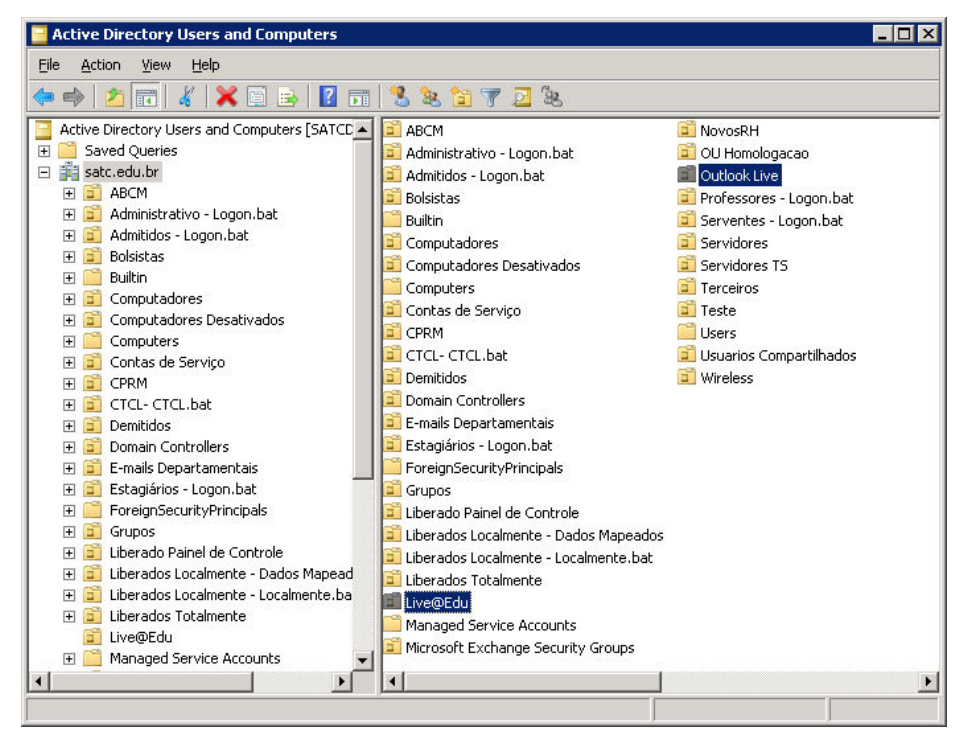

A figura 22 mostra os locais de criação dos usuários no Active Directory.

Figura 22: OUs da SATC configuradas para sincronizar objetos com o Outlook Live

Para a criação dos usuários, devem ser preenchidos os campos da guia General conforme a figura 23.

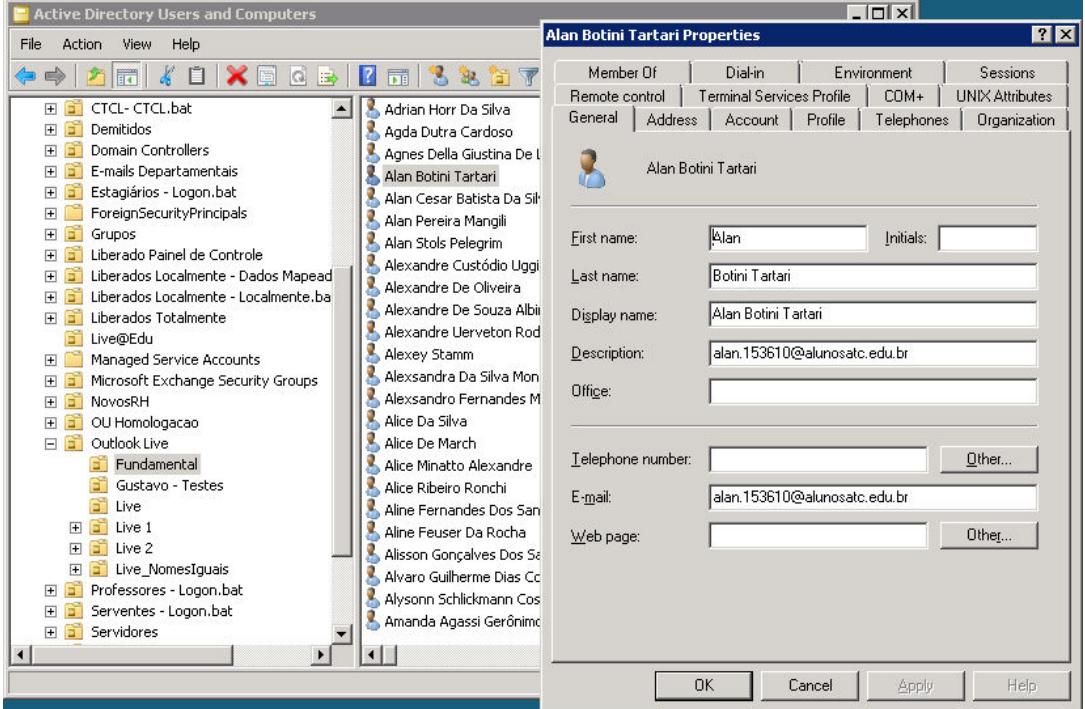

Figura 23: Campos que devem ser preenchidos na criação dos usuários

Cabe ressaltar a importância do preenchimento correto do campo e-mail. Esse campo determina o nome do mailbox que será criada no Outlook Live. Contas cadastradas nesta OU que não estiverem com o campo E-mail preenchidos não serão replicadas com o Outlook Live.

#### 5.6.2 ACESSO AO WEBMAIL

O acesso dos usuários ao Webmail será realizado pela URL <https://outlook.com>. A figura 24 mostra a interface do Webmail utilizado pelos alunos da instituição.

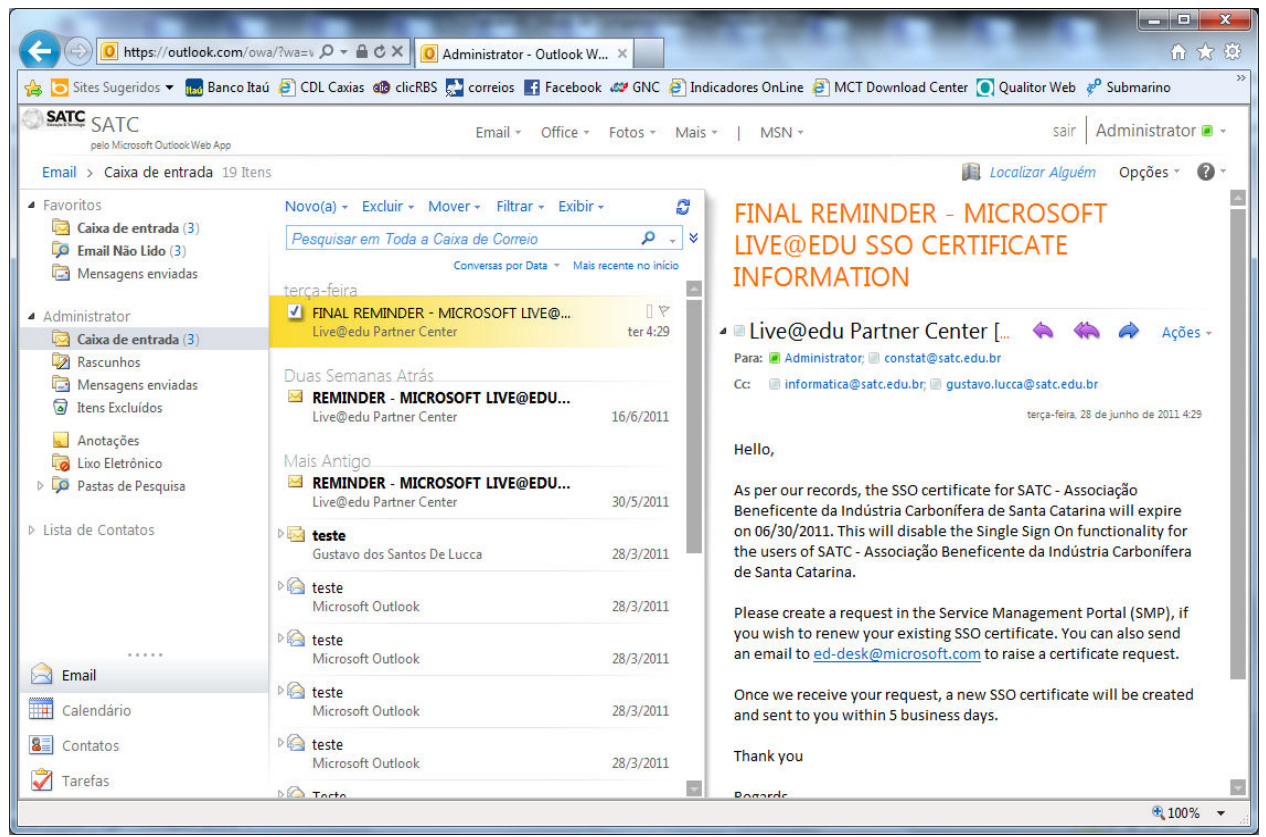

Figura 24: Interface Webmail do Live@edu

#### 5.7 RESULTADOS OBTIDOS

Após a implantação da solução de sincronização, os esforços foram direcionados em integrar o novo modelo ao Active Directory, criando usuários dentro da rede da instituição e disponibilizando a estrutura necessária para replicar as contas no Live@edu. Isso simplificou

a administração do ambiente e permitiu sincronia e gerenciamento interno, com controle da conexão web por meio do firewall, que também é Microsoft.

Foram criadas as identificações e os códigos dos alunos, e após a SATC começou a divulgar para os estudantes a nova ferramenta e seus inúmeros recursos.

Como benefícios da implantação da ferramenta, o Live@edu solucionou a necessidade primordial da instituição – fornecer o acesso ao serviço de e-mails e conceder acesso à internet para os alunos com controle das páginas visitadas. Além disso, suas características permitem que seja possível compartilhar calendários, agendas e também utilizar ferramentas e documentos de forma on-line.

Outro benefício da implantação da ferramenta na SATC foi a redução de custos com infraestrutura, licenciamento de software e custos relacionados à administração de um sistema de correio local pela equipe de Suporte. Analisando o panorama atual da solução, na qual em torno de quatro mil alunos já estão se beneficiando do serviço de Live@edu com 10GB de espaço de correio e 25GB de Skydrive, caso a SATC tivesse a necessidade de investir em uma solução similar local na Universidade, somente em Hardware e Infraestrutura o investimento passaria facilmente de R\$ 100.000,00. É importante salientar ainda que no caso de implantação de uma solução de correio local, a Universidade necessitaria dispor de uma equipe de Suporte treinada e capacitada a administrar a ferramenta, o que não ocorre com a solução Live@edu.

Realizando ainda um comparativo com outras soluções na Nuvem, como o Exchange Online, o Live@edu ainda é vantajoso para instituições de ensino pelo fato de agregar todos os benefícios da tecnologia Cloud Computing sem custo nenhum. Atualmente a solução Exchange Online custa US\$ 5 por usuário/mês.

Podemos destacar ainda como benefício da implantação da solução Live@edu na SATC a facilidade de integração da plataforma interna da associação, que também é **Microsoft** 

# 6 CONCLUSÃO

Esse estudo realizou um levantamento do que é o paradigma Cloud Computing, qual o significado dessa tecnologia, bem como quais são os seus componentes e tecnologias relacionadas. A partir desse levantamento, foi realizado o estudo de caso para a implantação de um serviço de colaboração de correio eletrônico na instituição de ensino SATC. Foi implantado o serviço Live@edu na instituição de ensino para comprovar os benefícios da Computação na Nuvem.

Na nova era digital, "viver nas nuvens" não pode mais ser sinônimo de viver distraído. Ao contrário, está tornando-se condição necessária a quem usa computadores no trabalho ou no lazer, ou seja, dois bilhões de pessoas. Na Computação na Nuvem, os arquivos digitais não mais são guardados nos computadores e servidores locais. Eles ficam armazenados em servidores remotos, aos quais se tem acesso pela internet.

A grande vantagem da utilização da tecnologia Cloud Computing reside na disponibilidade, pois os dados estão acessíveis de qualquer lugar. Outros benefícios como redução de custos em infraestrutura e administração local, bem como a utilização do modelo "pague o que utilizar" não pode ser descartado. Esses benefícios ficam claros quando se fala do serviço na nuvem Live@edu utilizado nesse trabalho como Estudo de Caso. O serviço é disponibilizado de forma gratuita pela Microsoft para instituições de ensino.

A implantação do serviço Live@ em instituições de ensino demonstrou-se demasiadamente simples, com um requisito de servidores insignificante se comparado a uma solução local de serviço de correio. Para a implantação do serviço na SATC, foram necessários apenas dois servidores, um para comportar a instalação do ILM e um servidor de Banco de Dados para repositório.

 No caso da universidade SATC, a instituição deveria realizar pesados investimentos em hardware, software e gerenciamento, caso adotasse a solução local de correio eletrônico, correndo ainda o risco de não fornecer a mesma disponibilidade que o serviço da Microsoft fornece, devido ao serviço Live@edu ser provido por datacenters de última geração.

No decorrer do desenvolvimento do trabalho, foram encontradas algumas dificuldades. As dificuldades foram relacionadas principalmente a configuração da solução de replicação do servidor ILM com o Outlook Live. Porém, todos os problemas foram solucionados durante a implantação do serviço, através de pesquisas em fóruns especializados da solução Live@edu. Por fim, o serviço foi implantado através da replicação das contas dos usuários criados no Active Directory da SATC, replicando com o Outlook Live.

Como benefício, a instituição passou a fornecer o serviço de correio para mais de sete mil alunos. Outro benefício entregue a SATC com a adoção da solução foi o controle de acesso à internet dos alunos.

Apesar de diversas controvérsias sobre a segurança dos dados em computação na nuvem, podemos considerar a solução Live@edu de alto padrão de segurança devido aos pesados investimentos da Microsoft no quesito segurança e disponibilidade em seus Datacenters, que fornecem os serviços na Nuvem incluindo o Live@edu.

Em relação ao gerenciamento da solução, a implantação do Live@edu na SATC se mostrou demasiadamente simples, pois não requer uma equipe dedicada no gerenciamento de um sistema de correio, principalmente para o grande volume de alunos.

Por fim, com a experiência da implantação do Live@edu na SATC podemos observar que esta solução é ideal para todas as instituições de ensino que se enquadram no programa Live@edu por ser uma ferramenta gratuita, além de trazer todos os benefícios já descritos da solução na Nuvem da Microsoft.

#### 6.1 TRABALHOS FUTUROS

A partir dos conhecimentos obtidos, surgiram algumas possibilidades de pesquisa que podem agregar maior qualidade a este trabalho. Visto a impossibilidade de tratá-los no decorrer deste, pretende-se dar continuidade à pesquisa através dos seguintes itens:

- Implantação de um serviço de sincronização de senhas entre os servidores de Active Directory da Instituição com o Windows Live;
- Implantação de um portal de Single Sign On (SSO) para autenticação transparente dos usuários do Active Directory com o Windows Live.

# 7 REFERÊNCIAS BIBLIOGRÁFICAS

ARMBRUST, Michael; FOX, Armando; GRIFFITH, Rean; JOSEPH. Anthony D.; KATZ, Randy H.; KONWINSKI, Andrew; LEE, Gunho; PATTERSON, David A.; RABKIN, Ariel; STOICA, Ion; ZAHARIA, Matei. Above the Clouds: A Berkeley View of Cloud Computing. Electrical Engineering and Computer SciencesUniversity of California at Berkeley. 23 de fevereiro de 2009.

BARBOSA, Fernando P.; CHARÃO, Andrea S. Grid Computing e Cloud Computing – Uma Relação de Diferenças, Semelhanças, Aplicabilidade e Possibilidades de Cooperação entre os dois Paradigmas. Programa de Pós-Graduação em Informática – Universidade Federal de Santa Maria (UFSM).

CHIRIGATI, Fernando Seabra. Computação em Nuvem. Rio de Janeiro, 2009. Disponível em: <http://www.gta.ufrj.br/ensino/eel879/trabalhos\_vf\_2009\_2/seabra/>. Acesso em: Março de 2011

DIKAIAKOS, M. D.; PALLIS, G.; KATSAROS, D.; MEHRA, P.; VAKALI, A. Cloud Computing – Distributed Internet Computing for IT and Scientific Research. IEEE Internet Computing, 13(5): 10-13, setembro/outubro 2009.

FOSTER, I., YONG, Zhao; RAICU, I, Lu S. Cloud Computing and Grid Computing 360- Degree Compared. Department of Computer Science, University of Chigado. 16 de dezembro de 2008.

GRAY, J. Distributed Computing Economics. Queue 6, 3 (2008), 63–68. Disponível em: <http://portal.acm.org/ft\_gateway.cfm?id=1394131&type=digital%20edition&coll=Portal&dl =GUIDE&CFID=19219697&CFTOKEN=50259492>.

HAYES, Brian. Cloud Computing. Communications of ACM, Vol 51, No. 7, Julho de 2008.

HAMILTON, J. Cost of Power in Large-Scale Data Centers [online]. November 2008. Disponível em:

<http://perspectives.mvdirona.com/2008/11/28/CostOfPowerInLargeScaleDataCenters.aspx>. Acesso em: Março de 2011

\_\_\_\_\_\_. Internet-Scale Service Efficiency. In Large-Scale Distributed Systems and Middleware (LADIS) Workshop. Setembro de 2008.

VAQUERO, Luis M.; MERINO, Luis Rodero; CACERES, Juan; LINDNER, Maik. A Break in the Clouds: Towards a Cloud Definition. Telefonica Investigacion y Desarrollo and SAP Research Madrid, Spain, EU and Belfast, UK, EU. Janeiro de 2009.

VOGELS, W. A Head in the Clouds -The Power of Infrastructure as a Service. In First workshop on Cloud Computing and in Applications (CCA 08). Outubro de 2008.

SUN MICROSYSTEMS, INC. Introduction to Cloud Computing Architecture. White Paper, junho 2009.

Microsoft Live@Edu Admin Guide. Janeiro de 2009. Disponível em: <http://pt.scribd.com/doc/23195567/Live-Edu-Admin-Guide>. Acesso em: Abril de 2011

Microsoft Live@Edu. Disponível em: <http://www.microsoft.com/brasil/office/liveedu/>. Acesso em: Março de 2011

Microsoft Windows Azure. Disponível em: <www.microsoft.com/windowsazure/>. Acesso em: Abril de 2011

Microsoft Windows Live Hotmail. Disponível em: <www.hotmail.com>. Acesso em: Março de 2011

Washington Post Case Study: Amazon Web Services [online]. Disponível em: <http://aws.amazon.com/solutions/case-studies/washington-post/>.